## Fronius DATCOM Detail CZ Návod k obsluze

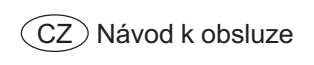

Datová komunikace

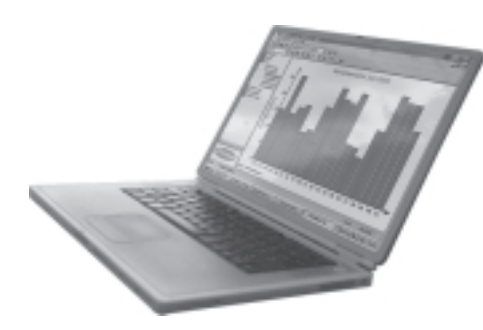

## Vážený zákazníku

Úvod

Děkujeme Vám za projevenou důvěru a gratulujeme k získání tohoto technicky vyspělého produktu firmy Fronius. Návod, který Vám předkládáme, Vám pomůže seznámit se s přístrojem. Proto jej pečlivě přečtěte, aby jste poznal všechny mnohostranné možnosti, které Vám tento výrobek naší firmy poskytuje. Jen tak budete moci všechny jeho přednosti co nejlépe využít.

Prosíme rovněž, aby jste dbal bezpečnostních předpisů. Pamatujte na co nejvyšší míru bezpečnosti na Vašem pracovišti. Pečlivé zacházení s Vaším přístrojem přispěje k jeho dlouhodobé životnosti a provozní spolehlivosti, což jsou nezbytné předpoklady k dosažení perfektních pracovních výsledků.

## Bezpečnostní předpisy

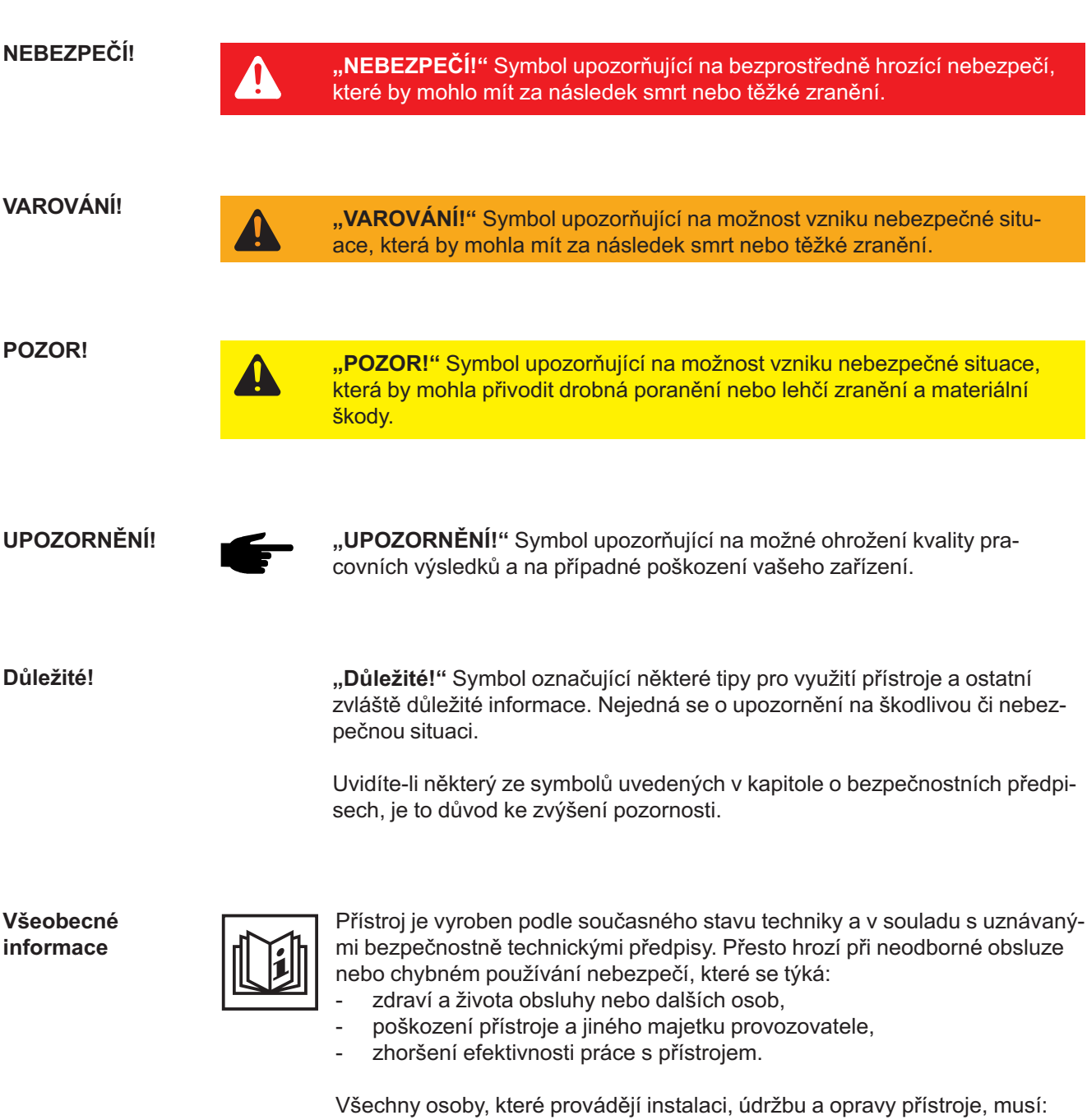

- mít odpovídající kvalifikaci,
- mít znalosti v oboru elektroinstalací a
- v plném rozsahu přečíst a pečlivě dodržovat tento návod.

Návod k obsluze přechovávejte vždy na místě, kde se s přístrojem pracuje. Kromě tohoto návodu je nezbytné dodržovat příslušné všeobecně platné i místní předpisy týkající se předcházení úrazům a ochrany životního prostředí.

Všeobecné informace (pokračování) Všechna upozornění uvedená na přístroji, která se týkají bezpečnosti provozu, je třeba:

- udržovat v čitelném stavu,
- nepoškozovat,
- neodstraňovat,
- nezakrývat, nepřelepovat ani nezabarvovat.

Umístění bezpečnostních upozornění na přístroji najdete v úvodní kapitole návodu k obsluze vašeho přístroje.

Jakékoli závady, které by mohly narušit bezpečný provoz přístroje, musí být před jeho zapnutím odstraněny.

#### Jde o vaši bezpečnost!

Předpisové použití přístroje

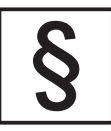

Přístroj je dovoleno používat pouze pro práce odpovídající jeho určení.

Jakékoliv jiné a tento rámec přesahující použití se nepovažuje za předpisové. Za škody vzniklé takovým používáním výrobce neručí.

Součástí správného předpisového používání je rovněž:

- seznámení se se všemi bezpečnostními a varovnými pokyny z návodu k obsluze a jejich dodržování,
- provádění všech
- pravidelných revizí a úkonů údržby,
- montáž podle návodu k obsluze.

Popřípadě je třeba dodržovat rovněž následující směrnice:

- předpisy elektrorozvodného závodu týkající se dodávek energie do sítě,
- pokyny výrobce solárního modulu.

#### Okolní podmínky

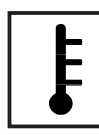

Provozování, popřípadě uložení přístroje v jiných než uvedených podmínkách, se považuje za nepředpisové. Za škody vzniklé takovým používáním výrobce neručí.

Přesné informace týkající se přípustných okolních podmínek naleznete v návodu k obsluze v části technických údajů.

Kvalifikovaný personál

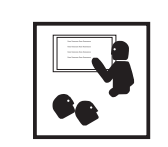

Servisní informace v tomto návodu k obsluze jsou určeny pouze pro kvalifikovaný odborný personál. Úraz elektrickým proudem může být smrtelný. Neprovádějte jiné činnosti, než které jsou popsané v dokumentaci. To platí i v případě, že máte odpovídající kvalifikaci.

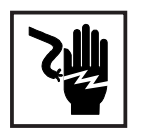

Všechny kabely a vedení musí mít náležitou pevnost, být nepoškozené, izolované a dostatečně dimenzované. Uvolněné spoje, spálené nebo jinak poškozené či poddimenzované kabely a vedení ihned nechte vyměnit autorizovaným servisem.

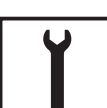

Údržba a opravy mohou být prováděny výhradně autorizovaným odborným servisem.

U dílů pocházejících od cizích výrobců nelze zaručit, že jsou navrženy a vyrobeny tak, aby vyhověly bezpečnostním a provozním nárokům. Používejte pouze originální náhradní díly (platí i pro normalizované součásti).

Bez svolení výrobce neprovádějte na přístroji žádné změny, vestavby ani přestavby.

Součásti, které vykazují nějakou vadu, ihned vyměňte.

Bezpečnostní opatření na pracovišti

Při instalaci přístrojů s otvory pro chladicí vzduch zajistěte, aby chladicí vzduch mohl vzduchovými štěrbinami volně vcházet a vycházet. Používání přístroje musí odpovídat stupni krytí uvedenému na jeho typovém štítku.

Opatření EMK

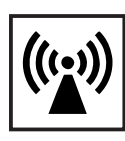

Při instalaci je nutno zajistit, aby nedocházelo k elektromagnetickému rušení elektrických a elektronických zařízení.

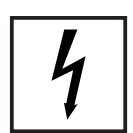

Elektroinstalace  $\Box$  Elektroinstalace provádějte pouze podle odpovídajících národních a místních norem a předpisů.

Ochrana před statickou elektřinou

Bezpečnostní opatření v normálním provozu

Nebezpečí poškození elektronických součástek elektrickým výbojem. Při výměně a instalaci součástek učiňte vhodná opatření pro ochranu před statickou elektřinou.

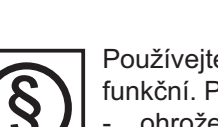

Používejte přístroj pouze tehdy, jsou-li všechna bezpečnostní zařízení plně funkční. Pokud tato zařízení nejsou zcela funkční, existuje nebezpečí:

- ohrožení zdraví a života obsluhy nebo dalších osob, - poškození přístroje a jiného majetku provozovatele,
- zhoršení efektivnosti práce s přístrojem.

Bezpečnostní zařízení, která nejsou plně funkční, nechte před zapnutím přístroje opravit v autorizovaném servisu.

Bezpečnostní zařízení nikdy neobcházejte ani nevyřazujte z funkce.

**Certifikace** bezpečnostní třídy

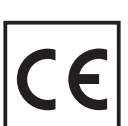

Přístroje s označením CE vyhovují základním požadavkům směrnic pro zařízení nízkého napětí a elektromagnetickou kompatibilitu. (Bližší informace k tomuto tématu naleznete v dodatku, popř. v kapitole "Technické údaje" ve vaší dokumentaci).

Likvidace odpadu

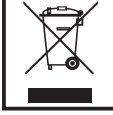

Nevyhazujte tento přístroj s normálním odpadem!

Podle evropské směrnice 2002/96/ES o vyřazených elektrických a elektronických zařízeních a její implementace v souladu s tuzemskými zákony se musí elektrické vybavení, které dosáhlo konce své životnosti, shromažďovat samostatně a vracet do zařízení na ekologickou recyklaci. Zajistěte, aby použitý přístroj byl předán zpět prodejci nebo získejte informace o schváleném místním sběrném systému či systému likvidace odpadu. Nedodržování této evropské směrnice může mít negativní dopad na životní prostředí a lidské zdraví!

Zálohování dat

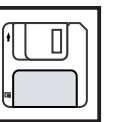

Uživatel je odpovědný za zálohování dat při změně nastavení oproti továrnímu nastavení přístroje. Výrobce neručí za ztrátu či vymazání vašich uživatelských nastavení uložených v tomto zařízení.

Autorské právo

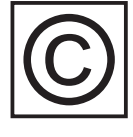

Autorské právo na tento návod k obsluze zůstává výrobci.

Text a vyobrazení odpovídají technickému stavu v době zadání do tisku. Změny vyhrazeny. Obsah tohoto návodu nezakládá žádné nároky ze strany kupujícího. Uvítáme jakékoliv návrhy týkající se zlepšení dokumentace a upozornění na případné chyby.

# **Obsah**

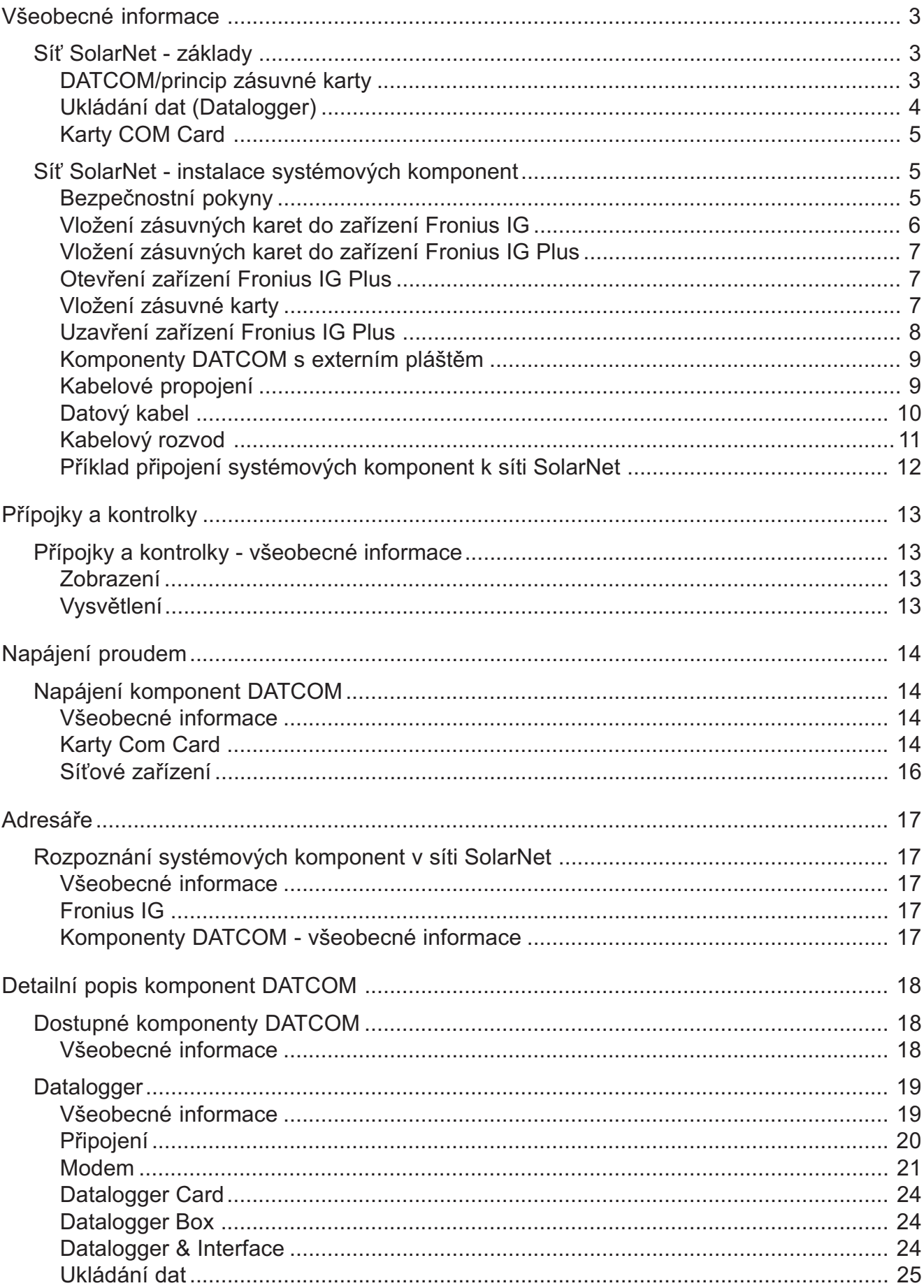

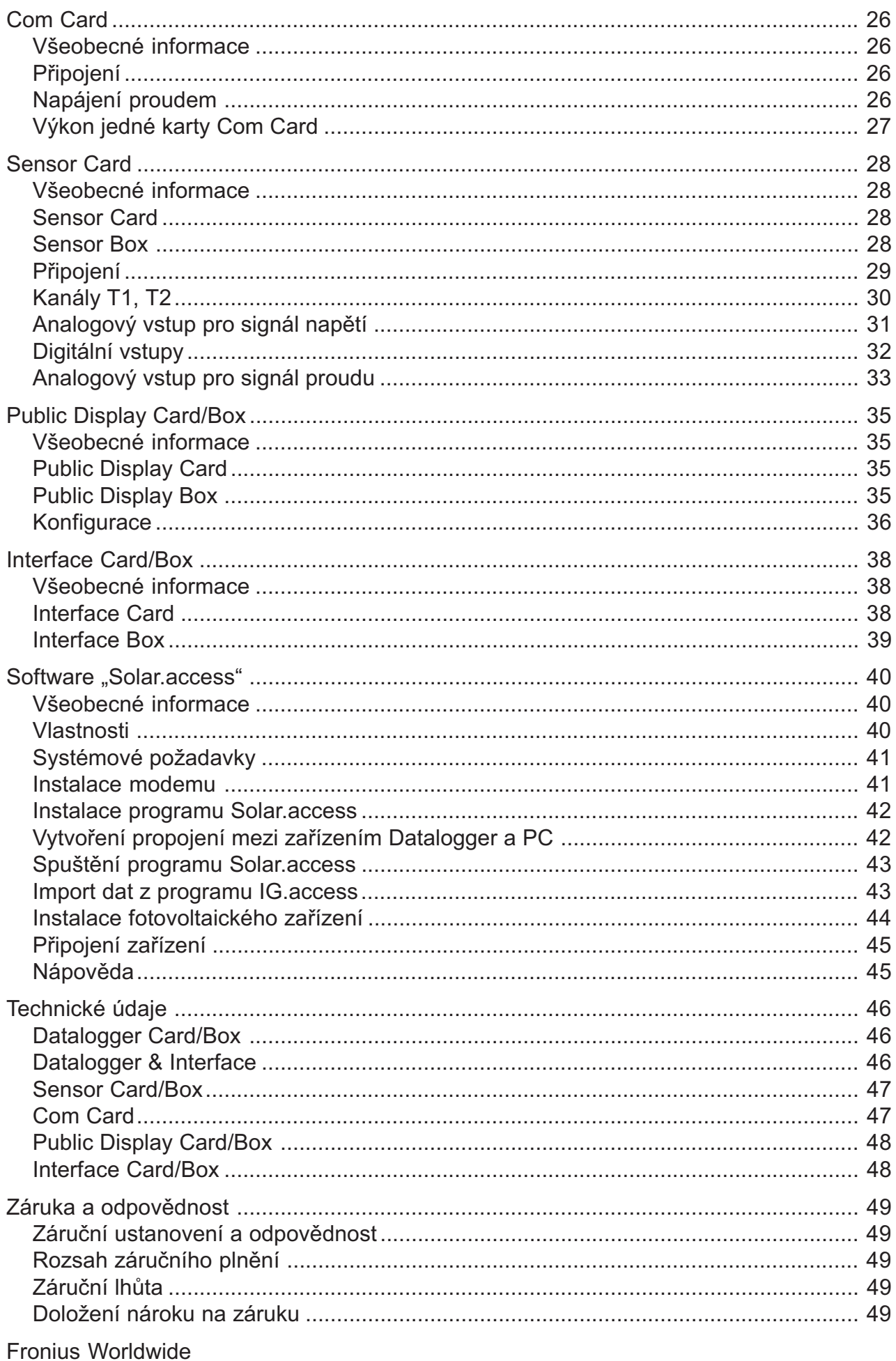

 $\overline{2}$ 

## Všeobecné informace

## Síť SolarNet - základy

DATCOM/ princip zásuvné karty

Základem pro neomezené a individuální používání komponent DATCOM je síť SolarNet. SolarNet představuje datovou síť, umožňující propojení více zařízení Fronius IG nebo Fronius IG Plus s komponentami DATCOM.

Datová síť SolarNet odpovídá kruhovému sběrnicovému systému. Pro komunikaci jednoho či více zařízení Fronius IG nebo Fronius IG Plus s komponentami DATCOM stačí vždy jediné datové propojení mezi jednotlivými komponentami. Tím se snižují požadavky na kabelové propojení jednotlivých komponent DATCOM na minimum.

Komponenty DATCOM jsou nabízeny jako zásuvné karty (podobně jako u PC). Zařízení FRONIUS IG nebo Fronius IG Plus je osazeno třemi zásuvkami pro zásuvné karty (uvnitř krytu).

Pro zvýšení flexibility jsou všechny komponenty DATCOM dodávány také v externím provedení (box).

#### DATCOM/ princip zásuvné karty (pokračování)

Maximální počet komponent DATCOM a střídačů, který lze připojit k celému systému (stav: květen 2008):

- 100 střídačů série Fronius IG nebo Fronius IG Plus (přípustná je kombinace různých typů, např. IG 15 a IG 60 s vnitřním a vnějším pláštěm nebo IG Plus 100)
- 1 zařízení Datalogger pro nebo easy ve formě karty či modulu nebo Datalogger Web
- 10 karet či modulů Sensor Card/Box
- 10 karet či modulů Public Display Card/Box
- 1 karta či modul Interface Card/Box
- 200 článkových ovladačů String Control

Systém je koncipován tak, aby k němu bylo možno snadno připojit v budoucnu vyvinuté komponenty DATCOM.

Datalogger Srdcem systému SolarNet je zařízení ukládání dat - Datalogger. Toto zařízení koordinuje tok dat a stará se o bezpečný a rychlý přenos i velkých datových objemů. Datalogger dále ukládá údaje o celém zařízení po dlouhou dobu.

Datalogger má tři datová rozhraní

- dvě pro přímý přenos dat do PC (RS232 a USB)
- jedno pro přenos dat k vzdálenému PC pomocí modemu a telefonního vedení (RS232)

Zařízení Datalogger je dostupné ve třech variantách.

Datalogger pro:

Datalogger pro ukládá údaje až 100 střídačů a 10 karet či modulů Sensor Card/Box.

Datalogger easy:

Datalogger easy ukládá pouze údaje střídače a karty či moduly Sensor Card/Box s adresou 1.

Datalogger Web:

Datalogger Web ukládá údaje až 100 střídačů a 10 karet či modulů SensorCard/Box, které jsou přenášeny pomocí internetu.

Důležité! V následujícím textu se na varianty Datalogger pro nebo easy a rovněž také Datalogger Web speciálně odkazuje pouze v případě, že se jedná o pouze jednu z těchto variant. V případech, kdy se text týká všech tří variant, jsou tyto varianty označovány pouze jako "Datalogger".

Karty Com Card Karty Com Card umožňují datové připojení zařízení Fronius IG nebo Fronius IG Plus k síti SolarNet a s ní spojených komponent DATCOM. Kromě toho karty Com Card zajišťují galvanické dělení mezi fotovoltaickým systémem a střídači. Představují tak podstatný bezpečnostní faktor. Karty Com Card se musí nacházet v každém střídači, který je připojen k síti SolarNet.

> UPOZORNĚNÍ!V případě, že by pomocí funkce ukládání dat měly být zachycovány údaje pouze jednoho zařízení Fronius IG nebo Fronius IG Plus, je zapotřebí rovněž jedna karta Com Card. V tomto případě slouží karta Com Card rovněž pro propojení mezi interní sítí zařízení Fronius IG Plus nebo Fronius IG Plus a rozhraním SolarNet zařízení Datalogger.

## Síť SolarNet - instalace systémových komponent

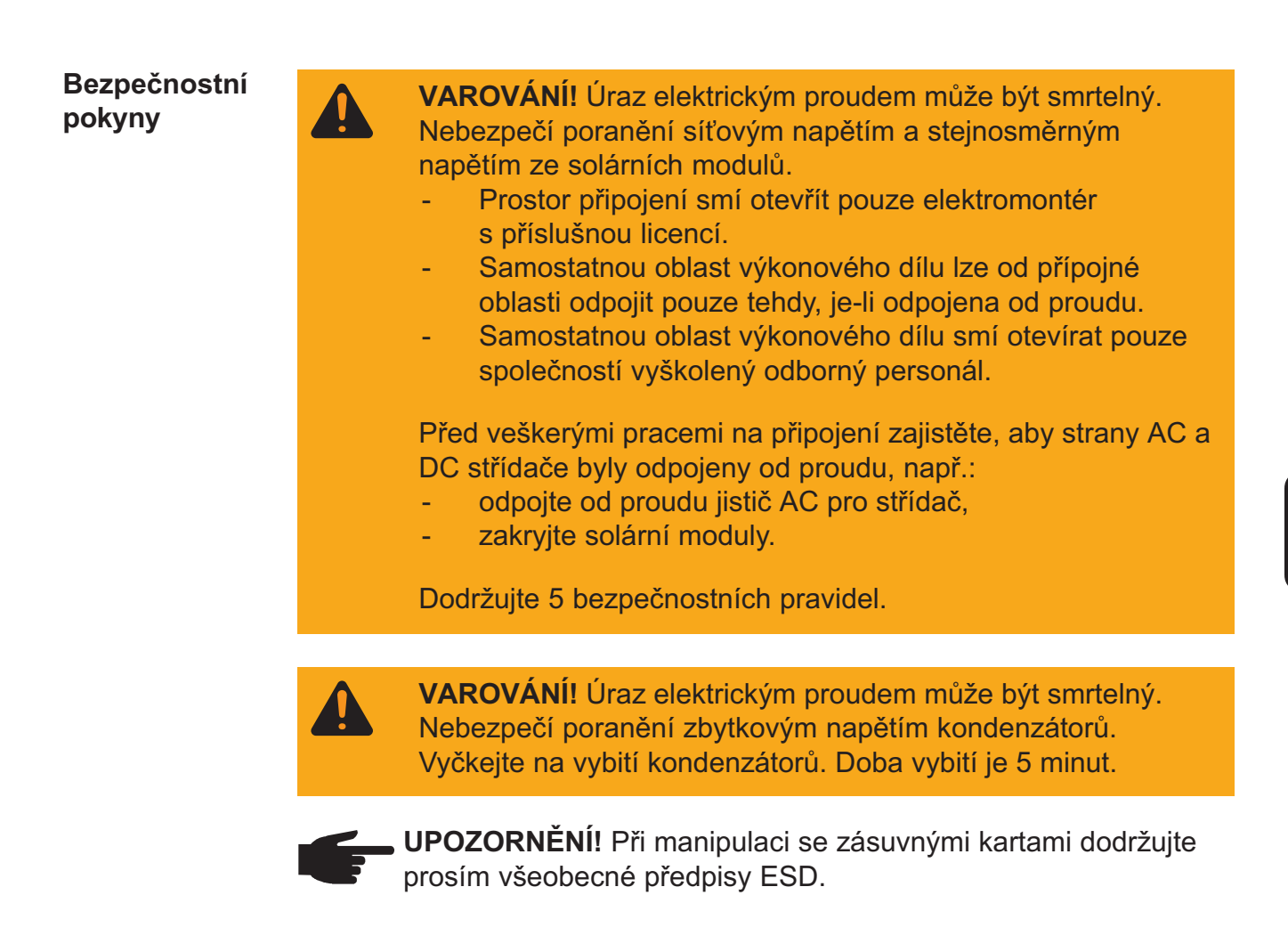

#### Vložení zásuvných karet do zařízení Fronius IG

Při vložení zásuvných karet postupujte následovně:

- 1. Přepněte zařízení Fronius IG do stavu "Standby" (viz kapitola "Nabídka Setup" v návodu k obsluze zařízení Fronius IG).
- 2. Odpojte zařízení Fronius IG od střídavého i stejnosměrného proudu.
- 3. Otevřete prostor připojení viz kapitola "Otevření krytu" v návodu k obsluze zařízení Fronius IG.
- 4. Posuňte displej směrem k levé straně a vyjměte ho směrem dopředu.
- 5. Uvolněte upevňovací šroub (1) volné zásuvky a sejměte její kryt.

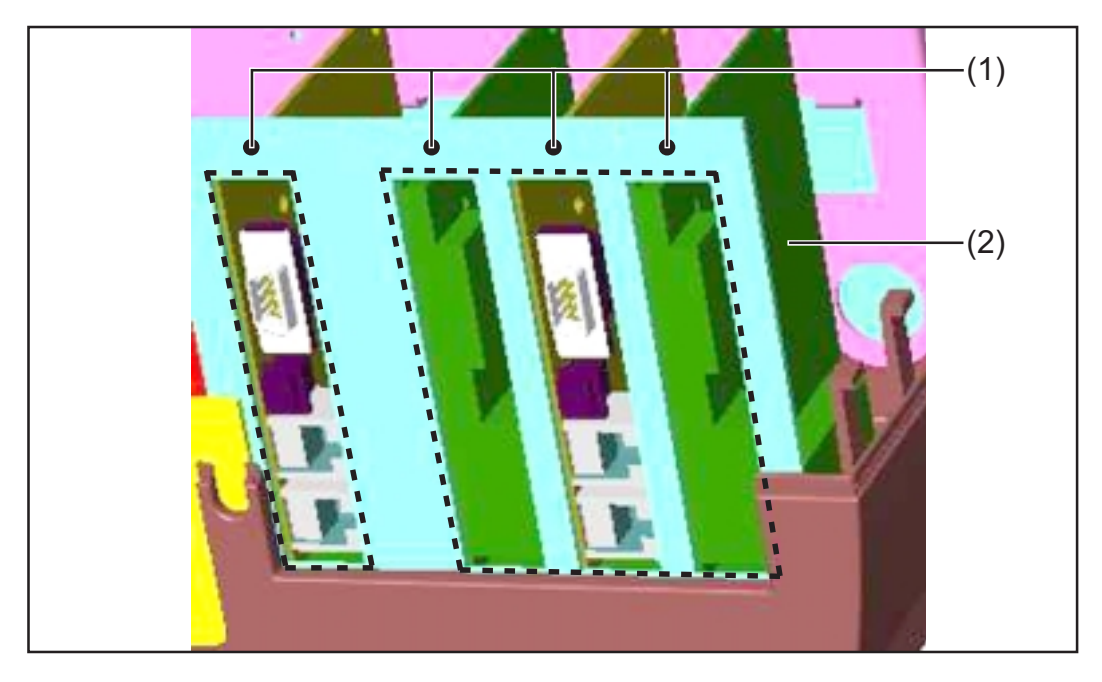

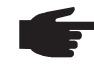

UPOZORNĚNÍ! Nebezpečí poškození zásuvné karty. Při manipulaci se zásuvnými kartami dodržujte prosím všeobecné předpisy ESD.

V zásadě platí, že každou zásuvnou kartu lze vložit do každé zásuvky. Přesto by z prostorových důvodů měla být zohledněna následující doporučení:

- S kartou ENS (pouze v určitých zemích):
	- Při využití všech zásuvek:
		- Vložte kartu CoM Card do zásuvky, nacházející se nejvíce vpravo. Ostatní karty zasuňte do prostředních zásuvek.
	- V případě neobsazení všech zásuvek: Karty zasuňte libovolně.
- Bez karty ENS:
	- Vložte kartu Com Card do zásuvky nacházející se nejvíce vlevo.
	- Ostatní karty zasuňte libovolně.
- Zasuňte kartu (2) do libovolné zásuvky.
- Připevněte zásuvnou kartu (2) pomocí upevňovacích šroubů (1).
- Uzavřete kryt.
- Připojte vedení AC a DC k zařízení Fronius IG.

#### Vložení zásuvných karet do zařízení Fronius IG Plus

V následující části je popsána výměna zásuvných karet u zařízení Fronius IG Plus. Zařízení Fronius IG Plus je připraveno pro tři zásuvné karty.

Otevření zařízení Fronius IG Plus

VAROVÁNÍ! Úraz elektrickým proudem může být smrtelný. Nebezpečí poranění síťovým napětím a stejnosměrným napětím ze solárních modulů. V případě, že chcete zařízení Fronius IG Plus dodatečně vybavit zásuvnými kartami, je před otevřením střídače zapotřebí dodržet bezpečnostní předpisy a pokyny.

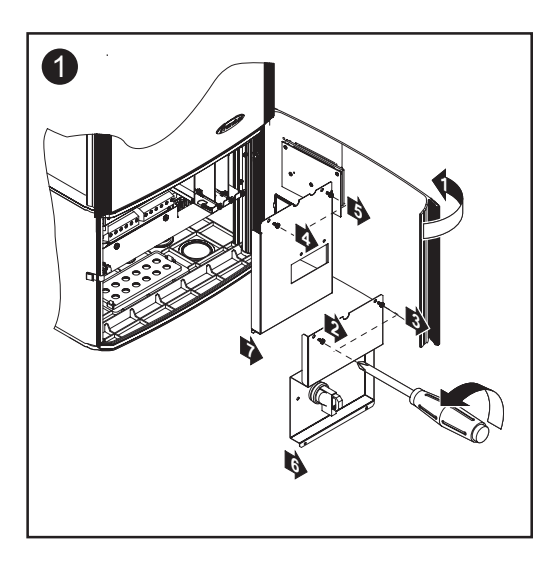

#### Vložení zásuvné karty

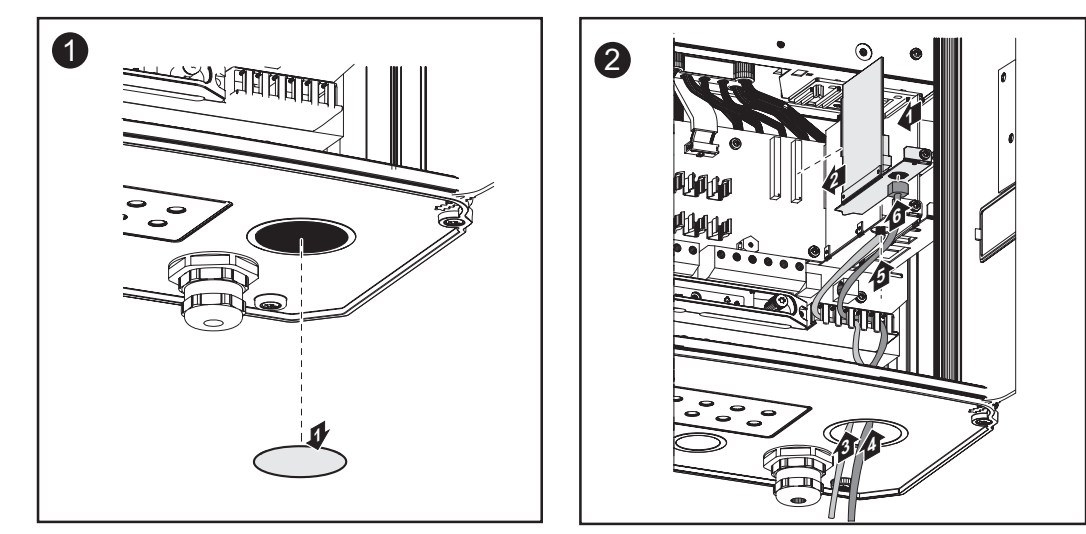

Důležité! V závislosti na počtu kabelů zásuvných karet použijte odpovídající čtvercové těsnicí vložky.

#### Vložení zásuvné karty (pokračování)

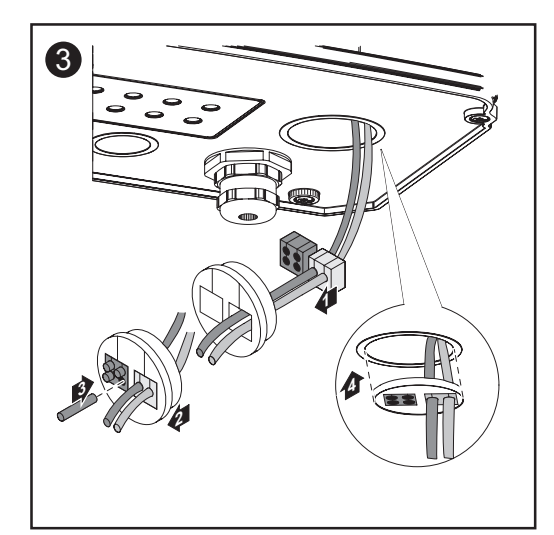

Čtvercové těsnicí vložky jsou součástí dodávky zásuvných karet.

Kulatá těsnicí vložka je součástí rozšířené výbavy Com Card.

### Uzavření zařízení Fronius IG Plus

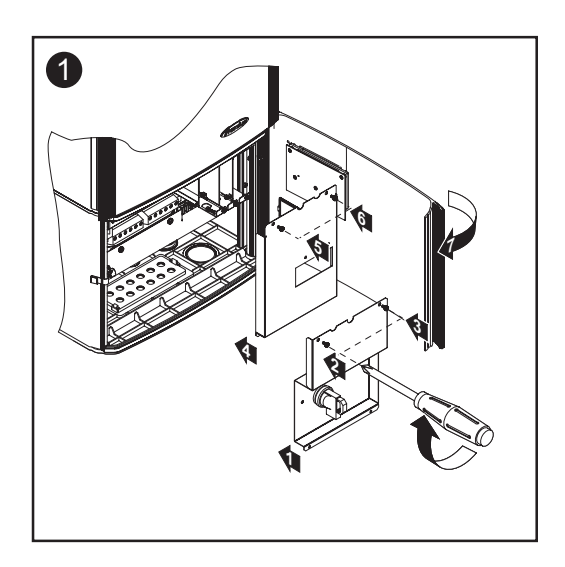

Komponenty DATCOM s externím pláštěm

Komponenty DATCOM s externím pláštěm jsou vyrobeny v souladu s třídou ochrany IP 20. Jsou proto vhodné výlučně pro použití v interiérech, jinak musí být opatřeny pláštěm pro venkovní použití.

#### Kabelové propojení

Zásuvné karty komunikují v rámci zařízení Fronius IG nebo Fronius IG Plus prostřednictvím jeho interní sítě. Vnější komunikace (SolarNet) probíhá přes karty Com Card. Každá karta Com Card má dvě rozhraní RS-485 - jedno vstupní a jedno výstupní. Vstup je označen jako "IN", výstup pokaždé jako "OUT".

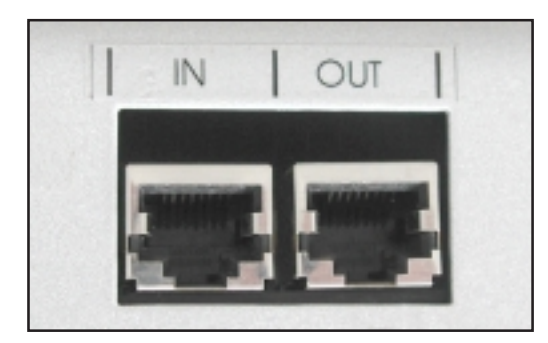

Komponenty DATCOM s vnějším pláštěm mají rovněž vstup "IN" a výstup "OUT" pro datovou komunikaci v síti.

Zařízení Fronius IG nebo Fronius IG Plus s kartou Com Card nebo komponentou DATCOM s vnějším pláštěm je v následujícím textu označováno jako účastník sítě SolarNet.

Datové propojení účastníků sítě SolarNet se provádí pomocí 8pólových datových kabelů (propojení 1:1) a konektorů RJ-45. S pomocí běžných konektorových kleští lze kabely pomocí několika kroků zkrátit na požadovanou délku. Datový kabel

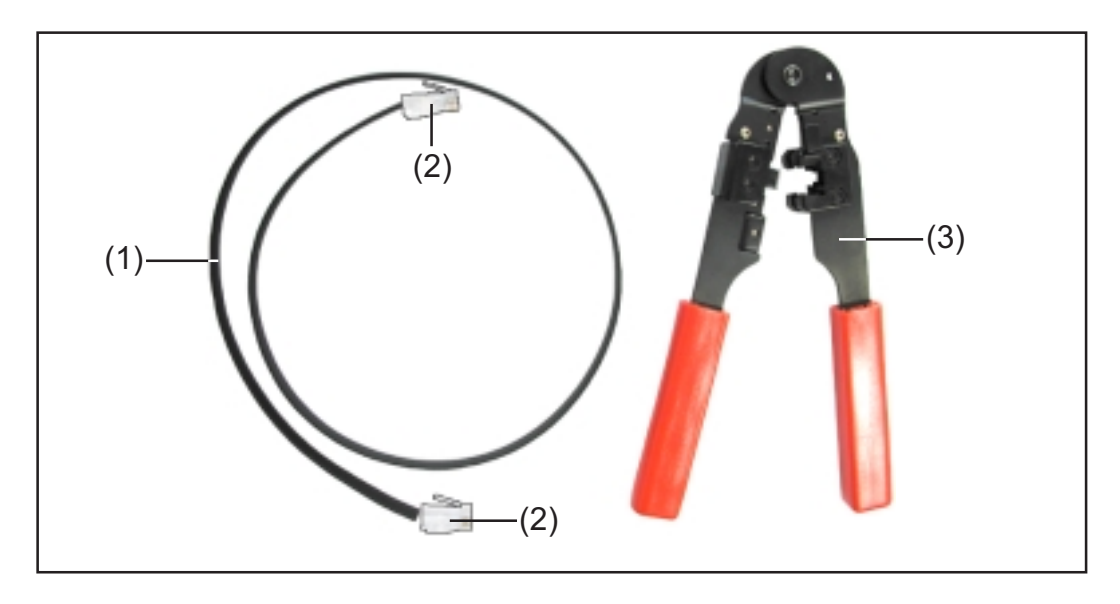

Potřebujete:

- (1) jeden 8pólový plochý kabel,
- (2) dva konektory RJ45 (8pólové telefonní konektory),
- (3) konektorové kleště.

Výše uvedené položky naleznete u společnosti Fronius pod následujícími čísly položek:

- (1) 8pólový plochý kabel role 100 m (40,0003,0384),
- (2) konektor RJ 45 (43,0003,0815),
- (3) konektorové kleště (42,0435,0019).

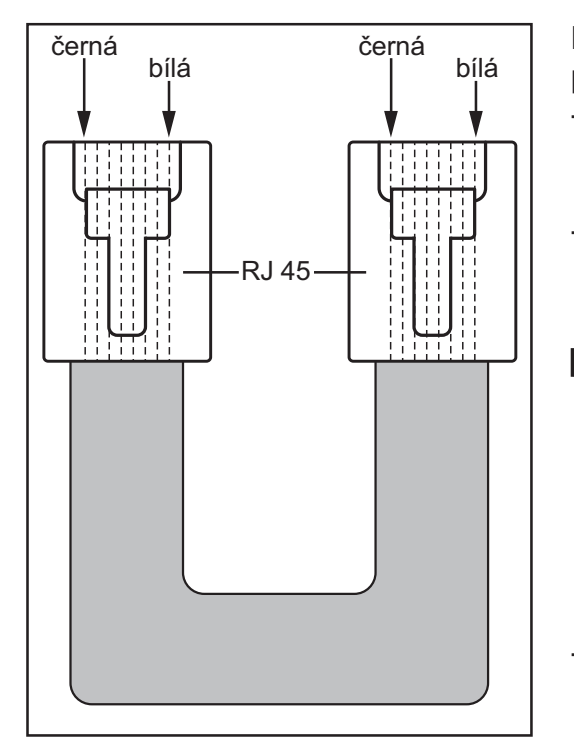

Při úpravě datového kabelu postupujte následovně:

- pomocí konektorových kleští zkraťte kabel na požadovanou délku,
- pomocí konektorových kleští odizolujte konce kabelů.
	- UPOZORNĚNÍ!Při instalaci konektorů RJ45 dodržte následující pokyny: jednotlivé dráty musí na obou koncích obsadit stejnou pozici (např. černá = PIN1,  $bílá = PIN8$ ).
- Nainstalujte konektor RJ45.

### Datový kabel

(pokračování)

Pro zvýšenou bezpečnost dat v rizikovém prostředí doporučujeme jako alternativu k plochému kabelu 8pólový síťový kabel LAN 1:1 (např. kabel CAT5, chráněný a zkroucený). Tyto kabely jsou u společnosti Fronius dostupné a připravené k použití v následujících délkách:

- kabel CAT5 1 m (43,0004,2435)
- kabel CAT5 20 m (43,0004,2435)
- kabel CAT5 60 m (43,0004,2436)

V případě, že si tyto zkroucené kabely chcete upravit sami, bezpodmínečně dodržujte obsazení pinů v konektoru RJ45:

- Pin 1: +12 V (bílá/oranžová)
- Pin 2: GND (oranžová)
- Pin 3: RX+ (bílá/zelená)
- Pin 4: TX+ (modrá)
- Pin 5: TX- (bílá/modrá)
- Pin 6: RX- (zelená)
- Pin 7: GND (bílá/hnědá)
- Pin 8: +12 V (hnědá)

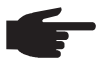

UPOZORNĚNÍ!Datové kabely nejsou UV odolné. Při pokládání ve volném prostředí chraňte kabely proti slunečnímu záření.

#### Kabelový rozvod

Popsanými kabelovými spojeními vždy propojte zásuvku "OUT" předchozího účastníka sítě SolarNet se zásuvkou "IN" účastníka následujícího. Celková délka jednotlivých kabelů nesmí přitom přesáhnout 1000 m.

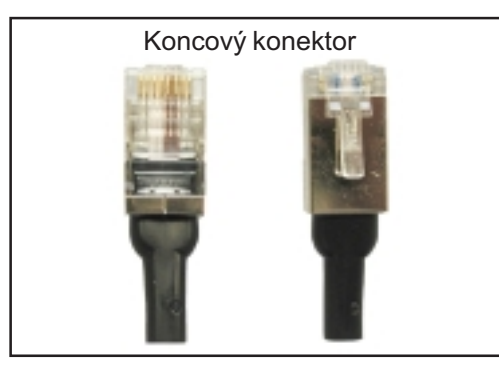

Zařízení Datalogger je vybaveno dvěma koncovými konektory.

Koncové konektory připojte podle následujícího návodu:

- na vstup "IN" prvního účastníka sítě SolarNet,
- na výstup "OUT" posledního účastníka sítě SolarNet.

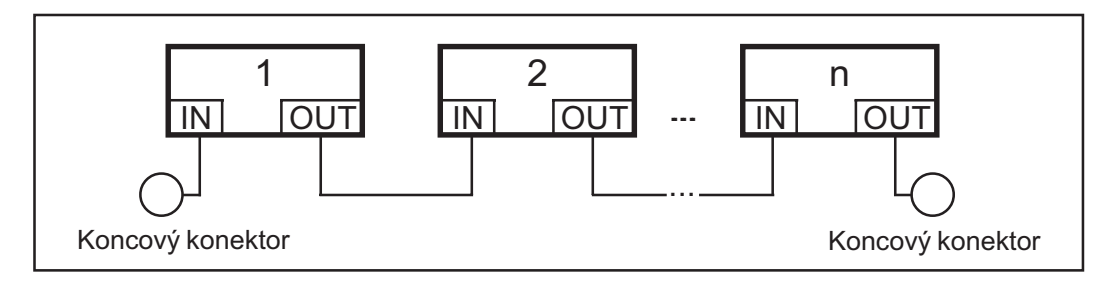

Kabelový rozvod (pokračování)

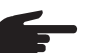

UPOZORNĚNÍ!Všechny vstupy "IN" a výstupy "OUT" účastníků sítě SolarNet musí být buď obsazeny kabelovými propojeními, nebo koncovými konektory. Toto upozornění pro vstupy a výstupy platí i v případě vložení jedné karty Com Card

- u systémů s pouze jedním zařízením Fronius IG nebo Fronius IG Plus a
- bez komponent DATCOM v externím plášti.

Příklad připojení systémových komponent k síti **SolarNet** 

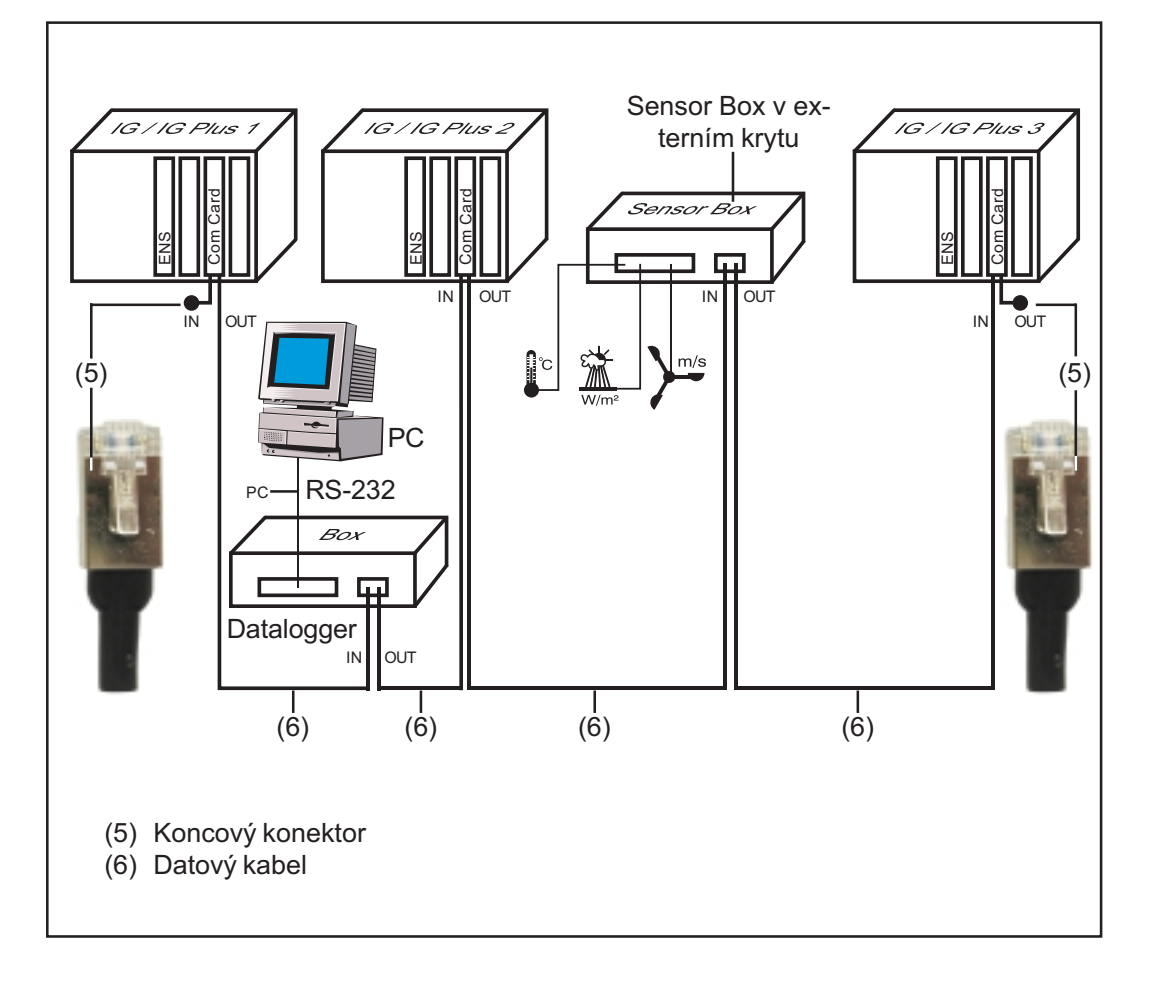

# Přípojky a kontrolky

## Přípojky a kontrolky - všeobecné informace

#### Zobrazení

Důležité!Následující vyobrazení ukazuje prostor připojení komponent DATCOM na příkladu modulu Datalogger pro. Prostor (13) se u jednotlivých komponent DATCOM liší.

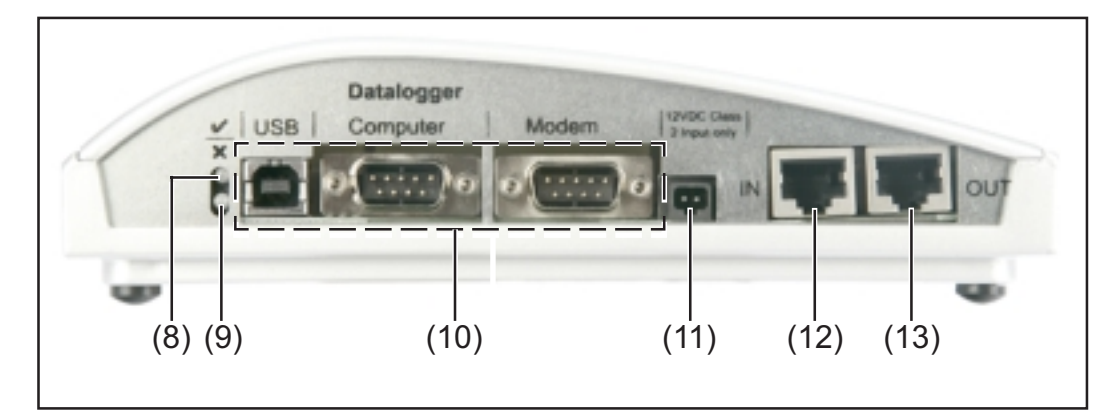

#### Vysvětlení

- (8) Zelená stavová kontrolka LED ... svítí při dostatečném napájení komponent proudem V případě, že zelená kontrolka LED nesvítí, je zapotřebí zajistit dostatečné napájení proudem (kapitola "Napájení proudem").
- (9) Červená stavová kontrolka LED ... trvale svítí v případě, že napájení proudem sice postačuje, ale došlo k chybě v datové komunikaci (např. dvě karty Sensor Card se stejnou adresou).

svítí také v případě, když nejsou správně zastrčeny koncové konektory.

Důležité! V případě, že se červená stavová kontrolka LED rozsvítí pouze na krátkou dobu, nepoukazuje to na žádnou chybu. U některých komponent DATCOM má červená stavová kontrolka LED ještě dodatečné funkce.

- (10)Specifická připojení ... v závislosti na funkčnosti jednotlivých komponent.
- (11)Zásuvka napájení ... pro připojení síťového zařízení pro napájení proudem (kapitola "Napájení proudem").
- (12) Vstup datové komunikace "IN"
- (13) Výstup datové komunikace "OUT"

# Napájení proudem

## Napájení komponent DATCOM

Všeobecné informace

Napájení komponent DATCOM se provádí nezávisle na zařízení Fronius IG nebo Fronius IG Plus. Tím je zaručeno napájení proudem i v případě, kdy neprobíhá dodávka do sítě. Napájení komponent DATCOM se provádí pomocí karet Com Card nebo zásuvných síťových zařízení. Především při použití karty Sensor Card je zajištěno, že zařízení Datalogger ukládá veškerá data i v noci.

#### Karty Com Card

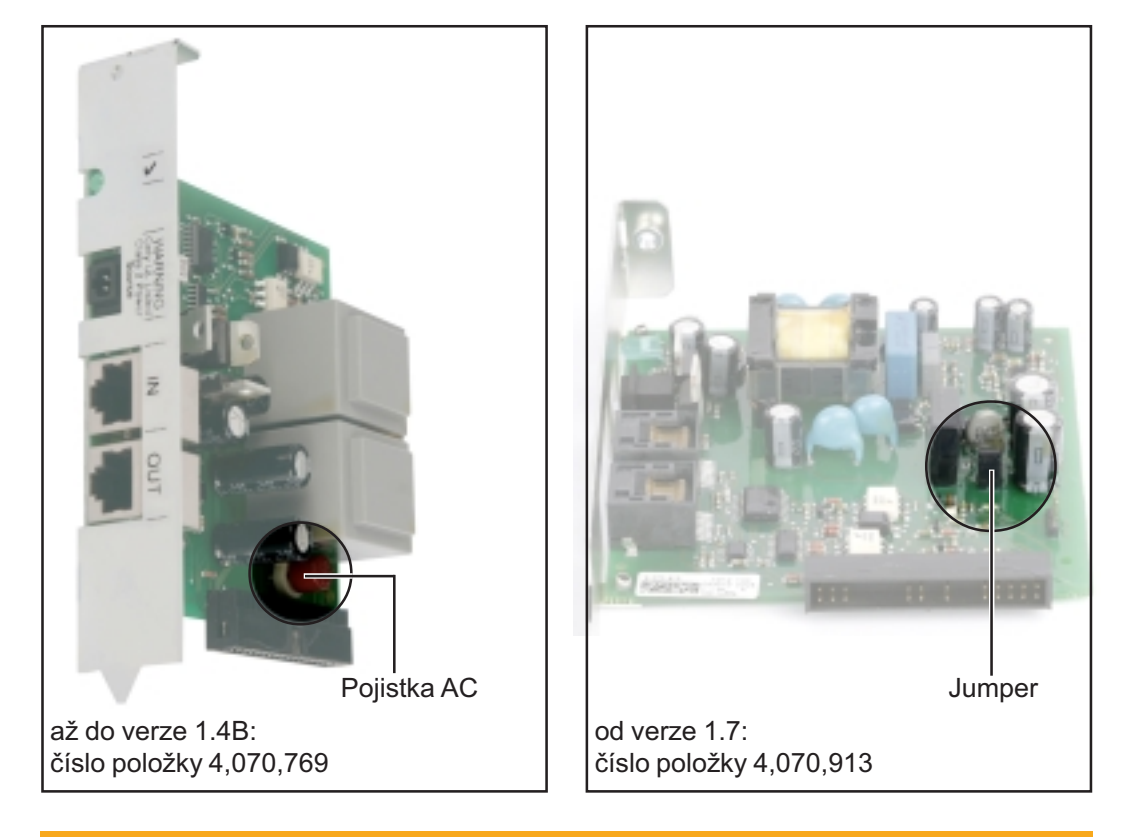

VAROVÁNÍ! Úraz elektrickým proudem může být smrtelný. Nebezpečí elektrického šoku z důvodu nedostatečného dimenzování pro specifická síťová napětí US. Pro karty Com Card až do verze 1.4B, číslo položky 4,070,769, je provoz se zařízením Fronius IG Plus v USA nepřípustný.

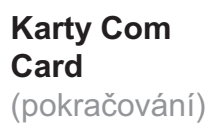

Napájení komponent DATCOM je zajišťováno pomocí karet Com Card. Integrovaný síťový zdroj takové karty Com Card je pomocí speciálních kontaktů propojen s přípojnou oblastí, která poté poskytuje síťové napětí i v případě, že neprobíhá dodávka do sítě.

Karty Com Card od verze 1.7 jsou vybaveny spínací síťovou součástkou a jsou proto vhodné pro různá napájecí napětí (208 V / 220 V / 230 V / 240 V / 277 V).

Jedna karta Com Card může napájet tři další komponenty DATCOM nebo jeden další komponent DATCOM v případě, že jedním z nich je zařízení Datalogger Web. Protože napájení proudem probíhá pomocí datového kabelu, jsou tímto způsobem napájeny i komponenty DATCOM v externím plášti.

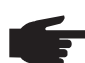

UPOZORNĚNÍ! U systémů s více než 12 zařízeními Fronius IG nebo Fronius IG Plus je přípustné deaktivovat napájení jednotlivých karet Com Card pro snížení spotřeby proudu komponent DATCOM.

- Odstraňte pojistku AC u každé druhé karty Com Card (MST 315 mA / 250 V - viz vyobrazení) nebo Jumper (viz vyobrazení).
- Dbejte na to, aby rozdělení proudem napájených karet Com Card bylo provedeno rovnoměrně na všechny fáze.

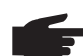

UPOZORNĚNÍ!Po provedení kabelového propojení, instalaci systémových komponent a vytvoření síťového propojení všech zařízení Fronius IG nebo Fronius IG Plus musí u všech účastníků sítě Solar-Net svítit zelená kontrolka LED. V případě, že tomu tak není:

- přezkoušejte kabelová propojení,
- přezkoušejte, zda jsou všechna zařízení Fronius IG nebo Fronius IG Plus připojena k síti.

Důležité! Na zapojení síťového napětí potřebuje karta Com Card cca 10 s, než začne svítit zelená kontrolka LED.

V případě, že u jednotlivých systémových rozšíření nesvítí zelená kontrolka LED:

- připojte zástrčku napájecího zdroje k odpovídající komponentě DAT-COM.

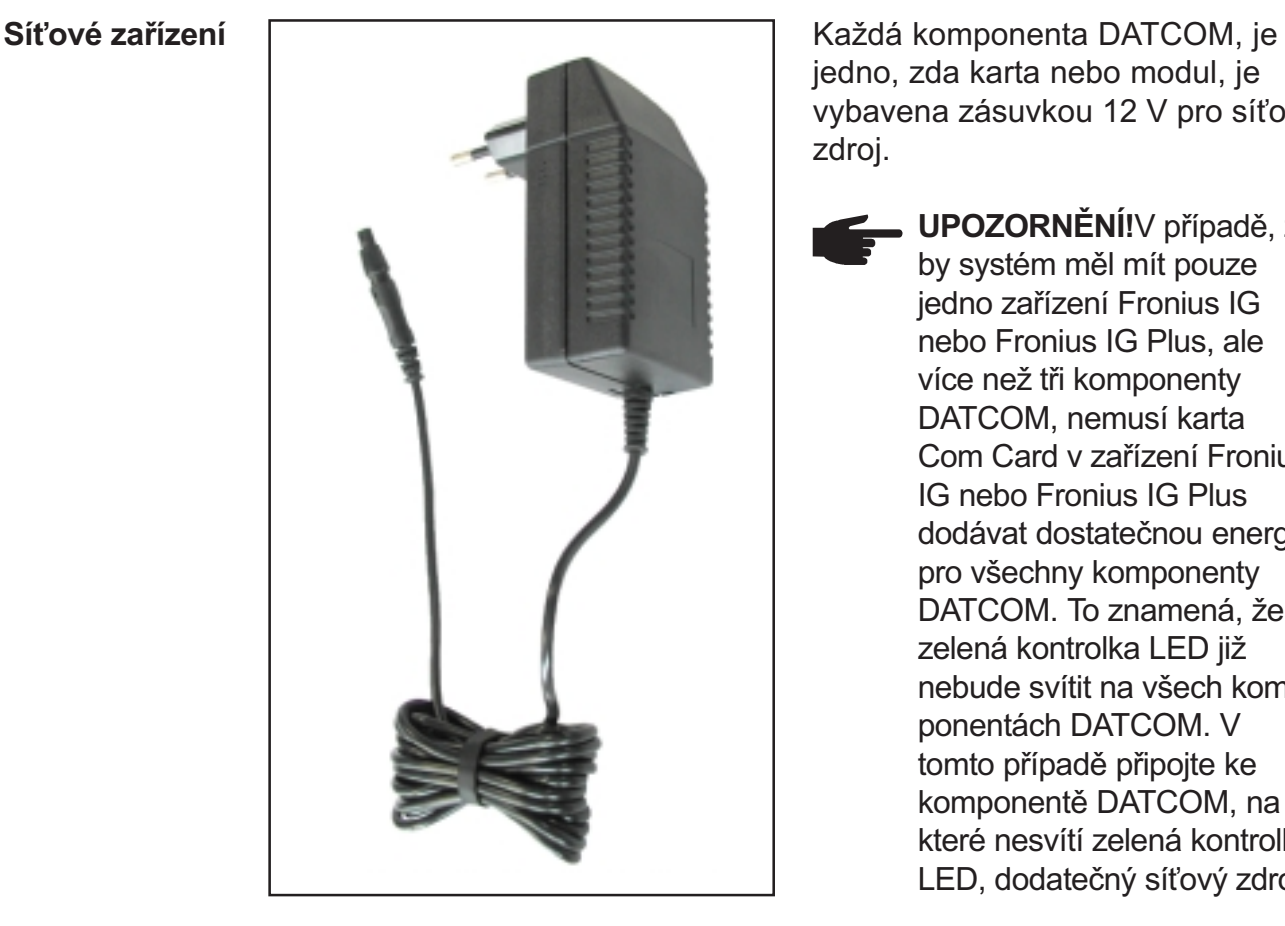

jedno, zda karta nebo modul, je vybavena zásuvkou 12 V pro síťový zdroj.

> UPOZORNĚNÍ!V případě, že by systém měl mít pouze jedno zařízení Fronius IG nebo Fronius IG Plus, ale více než tři komponenty DATCOM, nemusí karta Com Card v zařízení Fronius IG nebo Fronius IG Plus dodávat dostatečnou energii pro všechny komponenty DATCOM. To znamená, že zelená kontrolka LED již nebude svítit na všech komponentách DATCOM. V tomto případě připojte ke komponentě DATCOM, na které nesvítí zelená kontrolka LED, dodatečný síťový zdroj.

Výše uvedený pokyn platí již v případě začlenění jedné komponenty DATCOM v případě, že jedním z nich je zařízení Datalogger Web.

Síťový zdroj může napájet až osm komponent DATCOM. V tomto případě není zapotřebí žádných dodatečných napájecích kabelů. Rozdělení proudu mezi komponenty se provádí pomocí propojovacího kabelu pro datovou komunikaci.

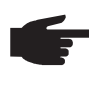

UPOZORNĚNÍ!Pro zajištění napájení komponent DATCOM je vhodný pouze napájecí zdroj společnosti Fronius. Nikdy nepřipojujte jiný napájecí zdroj.

Důležité! Součástí dodávky napájecího zdroje jsou síťové adaptéry pro následující regiony:

- Austrálie
- EU
- UK
- USA

# Adresáře

## Rozpoznání systémových komponent v síti SolarNet

Síť SolarNet automaticky rozlišuje různé komponenty DATCOM (Datalogger, Sensor Card ...). Mezi jednotlivými identickými komponentami DAT-COM však již automatické rozlišení neprobíhá. Pro jednoznačné rozlišení každé systémové komponenty (Fronius IG, Fronius IG Plus nebo komponenty DATCOM) v síti SolarNet je zapotřebí každé komponentě přiřadit individuální číslo (= adresu). Všeobecné informace

> Zařízení Fronius IG nebo Fronius IG Plus nabízí možnost nastavení adresy přímo na displeji. Některá provedení zařízení Fronius IG displej nemají. V tomto případě se nastavení adresy provádí pomocí dvou tlačítek. Ostatní komponenty DATCOM mají pro nastavení adresy speciální stavěcí kolečko. V takovém případě je nutné použít malý plochý šroubovák.

Nastavení adresy na zařízení Fronius IG nebo Fronius IG Plus naleznete v návodu k obsluze zařízení Fronius IG nebo Fronius IG Plus. Fronius IG

Komponenty DATCOM všeobecné informace

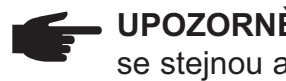

UPOZORNĚNÍ!V jedné síti se nesmí nacházet dvě stejná zařízení se stejnou adresou.

#### Příklad:

Přípustné:

- Fronius IG "Adresa 1", Sensor Card "Adresa 1" - Nepřípustné:
	- Fronius IG 20 "Adresa 1", Fronius IG 30 "Adresa 1"

Komponenty DATCOM všeobecné informace (pokračování)

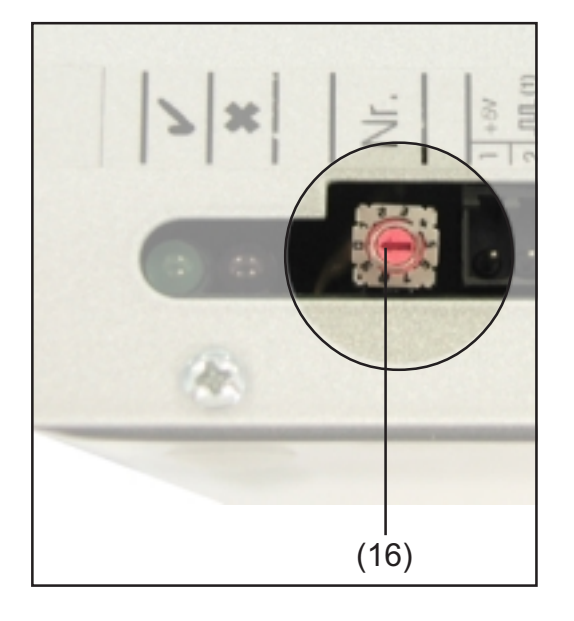

U všech komponent DATCOM, nezávisle na tom, zda se jedná o kartu nebo modul, postupujte následovně:

Pomocí vhodného plochého šroubováku nastavte stavěcí kolečko (16) na požadovanou adresu.

Důležité! Protože se v systému smí nacházet vždy pouze jedno zařízení Datalogger, není pro něj zapotřebí nastavovat adresu.

# Detailní popis komponent DATCOM

## Dostupné komponenty DATCOM

Všeobecné informace

V současné době (květen 2008) jsou dostupné následující komponenty DATCOM:

V tomto návodu k obsluze je popisován následující hardware:

- Datalogger
- Com Card
- Sensor Card/Box
- Public Display Card/Box
- Interface Card/Box

V přiloženém návodu k obsluze je popisován následující hardware:

- Datalogger Web
- **String Control**

#### **Software**

- Solar.access
- Solar.web

Všeobecné informace (pokračování)

Důležité! V tomto návodu je částečně popsán program "Solar.access". Detailní vysvětlení funkcí programu "Solar.access" a "Solar.web" naleznete v jejich nápovědě.

## **Datalogger**

#### Všeobecné informace

Zařízení Datalogger je dostupné jako karta nebo jako modul. Zařízení Datalogger je nezbytně nutné pro zapojení více komponentů DATCOM, Fronius IG nebo Fronius IG Plus do jedné sítě.

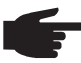

UPOZORNĚNÍ! Jedna síť nesmí obsahovat více než jedno zařízení Datalogger.

Zařízení Datalogger je dostupné v následujících provedeních:

- Datalogger pro jako karta a modul
- Datalogger easy jako karta a modul
- Datalogger & Interface jako modul
- Datalogger Web

Jako jediná systémová komponenta s přesným časem přebírá zařízení Datalogger systémovou kontrolu. Průběžně zjišťuje, která zařízení se vyskytují v systému a řídí datový tok mezi jednotlivými systémovými komponentami.

Zařízení Datalogger rovněž vytváří spojení s externím zpracováním dat pomocí PC. Verze zařízení Datalogger pro a Datalogger & Interface ukládají údaje všech střídačů a karet či modulů Sensor Card/Box v systému.

Datalogger pro a Datalogger & Interface mohou spravovat a ukládat údaje následujícího počtu systémových komponent:

- až 100 střídačů série Fronius IG nebo Fronius IG Plus (přípustná je kombinace různých typů, např. IG 15 a IG 60 s vnitřním a vnějším pláštěm)
- 10 karet či modulů Sensor Card/Box
- 10 karet či modulů Public Display Card/Box
- 1 karta či modul Interface Card/Box
- 200 článkových ovladačů String Control

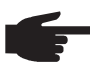

**– UPOZORNĚNÍ!** Zařízení Datalogger easy ukládá pouze údaje střídače a karty či modulu Sensor Card/Box s adresou 1. Údaje ostatních komponent jsou ukládány neomezeně.

#### Přípojky

Zařízení Datalogger je vybaveno následujícími přípojkami:

- dvěma rozhraními RS 232 s 9pólovými přípojkami Submin,
- iedním rozhraním USB.

Přípojky slouží k datovému přenosu

- přímo do PC,
- pro přenos dat k vzdálenému PC pomocí modemu a telefonního vedení.

Datalogger & Interface je vybaveno dodatečným rozhraním RS 232 pro přenos provozních údajů v jiném formátu. Bližší informace naleznete v kapitole "Interface Card/Box".

Rozmístění přípojek propojovacího kabelu mezi kartou Datalogger Card a PC:

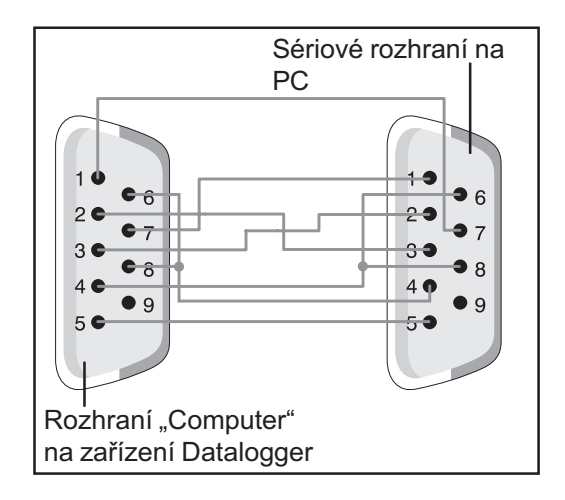

UPOZORNĚNÍ! 9pólový kabel nesmí přesáhnout délku 20 m.

Důležité! Kabel rozhraní není součástí dodávky zařízení Datalogger. Kabel rozhraní o délce 1,8 m je dostupný u společnosti Fronius (43,0004,1692).

Pro připojení modulu Datalogger Box k PC použijte kabel USB A/B Kabel.

Pro propojení zařízení Datalogger s modemem použijte kabel přiložený u modemu. Rozmístění přípojek tohoto kabelu naleznete v návodu k modemu.

Všeobecné přípojky a zobrazovací prvky jsou popsány v kapitole "Přípojky a kontrolky".

Modem

#### Všeobecné informace

Pro načítání údajů o zařízení pomocí modemu můžete k zařízení Datalogger připojit různé modemy. Společnost Fronius provedla test u všech následně popsaných modemů. Software "Solar.access" umožňuje snadnou konfiguraci.

Můžete připojit i jiné modemy 56K, které podporují standard V.90. Dodržujte však následující pokyny:

- ve spojení se zařízením Datalogger je správná funkce zajištěna pouze ve spojení s následně uvedenými modemy,
- při použití jiného modemu může dojít k nutnosti přizpůsobit inicializační řetězec (viz kapitola "Solar.access").

#### 1. Message Modem Tixi

Zařízení Datalogger podporuje modemy Message Modem značky Tixi. Modemy Message Modem umožňují zasílání servisních zpráv také formou faxu nebo e-mailu. Mezi těmito modemy je také jedna varianta ISDN, která je rovněž kompatibilní se zařízením Datalogger.

DŮLEŽITÉ! V případě připojení modemu Message Modem ISDN k zařízení Datalogger, je i vytočení možné pouze s modemem ISDN.

#### 2. Modem US-Robotics (nebo 3COM Courier) "V.Everything 56 K"

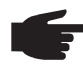

**UPOZORNĚNÍ!** Správná funkce modemu ve spojení se zařízením Datalogger je zajištěna pouze v případě, že je na modemu aktivovaná funkce automatického přijetí volání.

Funkci automatického přijetí volání aktivujete následovně:

- Na spodní straně modemu přepněte přepínače DIP (5) a (9) do polohy "OFF".

#### Modem (pokračování)

Před: Po:  $\Box$ 00 00 8 6 8 8  $\Box$  $\Box$ 10 Π  $\Box$ ON <del>U U U U</del> ON 1 2 3 4 5 6 7 8 9 10 1 2 3 4 5 6 7 8 9 10

Kontrolka LED "AA" na modemu musí svítit.

#### 3. Modem Siemens TC35i Terminal

Tento modem doporučujeme pro použití s GSM (EGSM 900 MHz, GSM 1800 MHz). Díky nízkému přenosovému výkonu je však zapotřebí počítat se zpomalením komunikace mezi zařízením Datalogger dat a softwarem "Solar.access", především při přenosu dat a v oblasti nastavení.

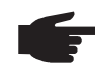

UPOZORNĚNÍ! Před vložením karty SIM do modemu GSM deaktivujte na kartě požadavek na zadání PIN.

Důležité! V některých zemích není propojení analogového modemu s modemem GSM možné.

Pomůže použití modemu GSM namísto analogového modemu.

Důležité! U některých poskytovatelů SMS rovněž není možné modem GSM použít.

Pomůže použití analogového modemu namísto modemu GSM.

#### Zasílání SMS pomocí zařízení Datalogger

V případě připojení modemu k zařízení Datalogger je možná zvláštní konfigurace zařízení Datalogger. V této konfiguraci zasílá Datalogger SMS až na tři mobilní telefony. Zařízení Datalogger si přitom samo automaticky zvolí speciální službu poskytovatele telekomunikačních služeb. Tato služba se nazývá SMS-Center (SMSC), vytvoří z údajů zprávu SMS.

#### Služby

Společnost Fronius provedla test u následujících služeb:

- Německo: "D1 alphaservice" 0049 (0) 1712521002
- Rakousko: "A1" 0043 (0) 900 664914
- Velká Británie: "Vodafone" 0044 (0) 7785 499993
- Velká Británie: "One 2 One" 0044 (0) 7958 879889

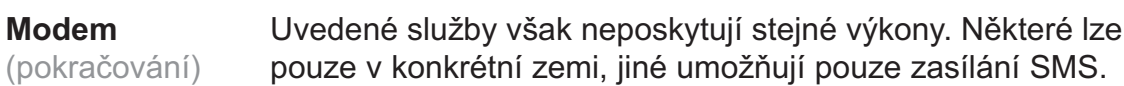

Služby v přehledu:

- "D1": volitelná v Německu a Rakousku Počet SMS: 3 Kompatibilní s ISDN a analogovými telefonními sítěmi
- "E-Plus": volitelná v Německu a Rakousku Počet SMS: 3
- "A1": volitelná v Rakousku Počet SMS: 3 Kompatibilní s analogovými telefonními sítěmi
- "Vodafone": volitelná ve Velké Británii a Rakousku Počet SMS: 1 Kompatibilní s analogovými telefonními sítěmi
- "One 2 One": volitelná ve Velké Británii, Německu, Rakousku a Španělsku Počet SMS: 1 Kompatibilní s analogovými telefonními sítěmi

používat

### Datalogger Card

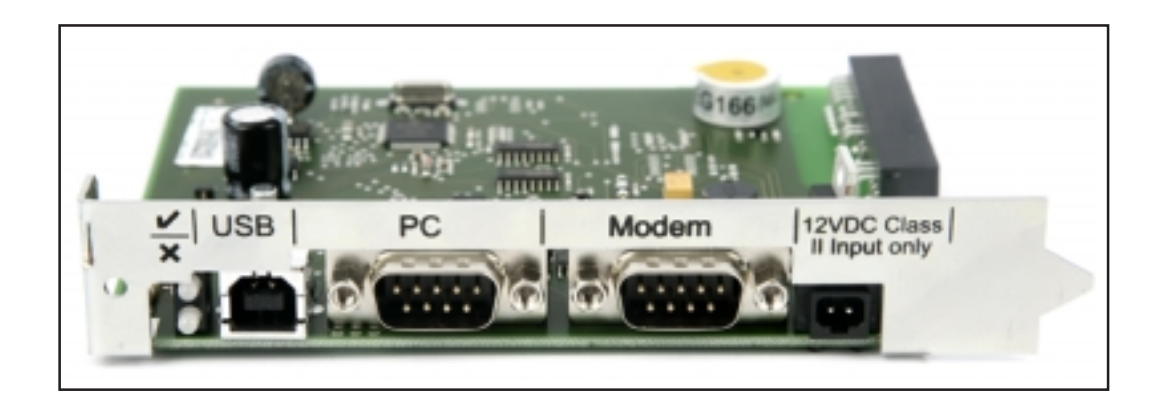

#### Datalogger Box

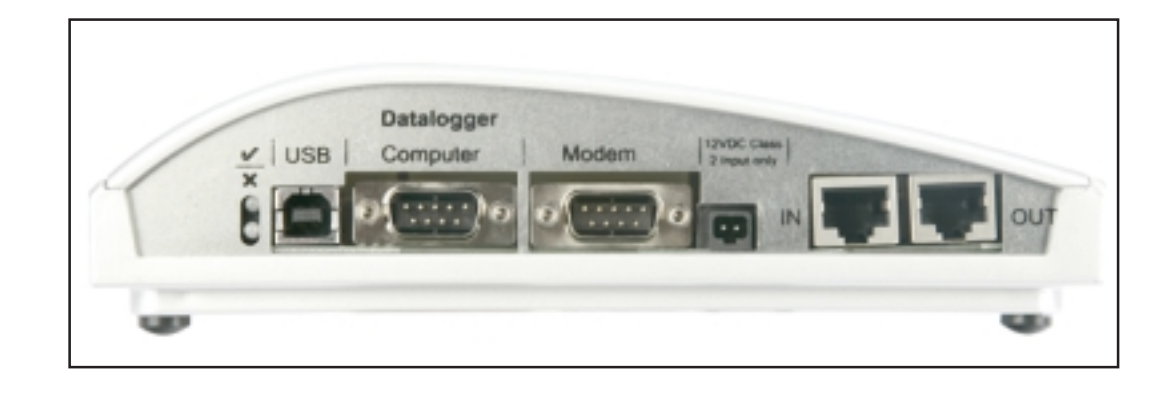

#### Datalogger & **Interface**  $|v|$  x | Baud Data 辈 **CITY**  $\left|\begin{smallmatrix} \sqrt[3]{0} & \sqrt[3]{0} & \sqrt[3]{0} & \sqrt[3]{0} & \sqrt[3]{0} \\ \sqrt[3]{0} & \sqrt[3]{0} & \sqrt[3]{0} & \sqrt[3]{0} & \sqrt[3]{0} \end{smallmatrix}\right|$ USB Computer Modem u OUT Я IN œ  $\left( 6\right)$  $\overline{\omega}$

Zařízení Datalogger ukládá v určených časových intervalech aktuální údaje všech zařízení Fronius IG, Fronius IG Plus a karet či modulů Sensor Card/Box. Interval ukládání je nastavitelný v rozmezí 5 až 30 minut v softwaru "Solar.access". Ukládání dat

> Pro další zpracování jsou uložené údaje načítány (stahovány) do PC. Software "Solar.access" umožňuje efektivní a přehlednou správu, archivaci a vizualizaci údajů.

> V případě, že zařízení je vybaveno pouze jedním střídačem, může zařízení Datalogger ukládat údaje až po dobu 3 let (cca 1000 dní). V závislosti na počtu zařízení Fronius IG, Fronius IG Plus nebo karet a modulů Sensor Card/Box se kapacita paměti odpovídajícím způsobem snižuje. V případě, že je v síti SolarNet zapojeno 10 zařízení Fronius IG, Fronius IG Plus nebo Sensor Card/Box, snižuje se doba ukládání na desetinu (= 100 dní).

> Důležité! I při maximálním počtu 100 zařízení Fronius IG nebo Fronius IG Plus a 10 kartách či modulech Sensor Card je doba ukládání stále ještě 1000/110 = cca 9 dní (při intervalu ukládání 30 minut).

Při zkracování intervalu ukládání pomocí softwaru "Solar.access" si všimněte následujícího upozornění: V případě zkrácení intervalu ukládání z 30 na například 15 minut se doba ukládání snižuje na polovinu (např. ze 1000 dní na 500).

Důležité! V případě, že je paměť zařízení Datalogger plná, nedojde ke smazání veškerých údajů. Nejstarší údaje jsou průběžně přepisovány nejnovějšími. Aktuální údaje od posledního stahování do PC proto po celou dobu zůstanou uloženy v paměti zařízení Datalogger.

## Com Card

#### Všeobecné informace

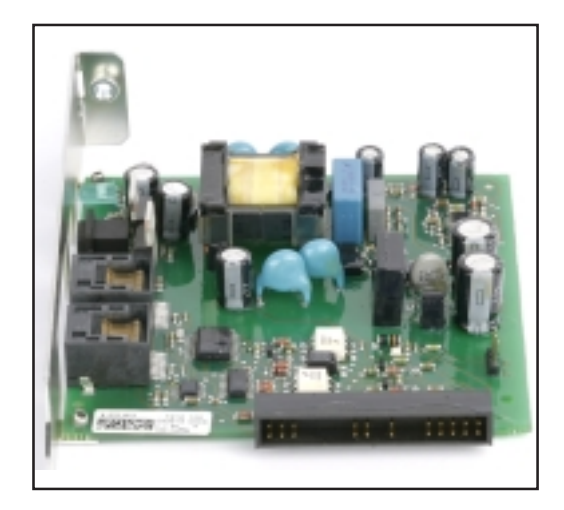

Karty Com Card umožňují datové připojení zařízení Fronius IG nebo Fronius IG Plus k síti SolarNet a s ní spojených komponent DATCOM. Z tohoto důvodu jsou karty Com Card dostupné pouze jako zásuvné karty. V každém zařízení Fronius IG a Fronius IG Plus je zapotřebí jedna karta Com Card.

#### Přípojky

- Karta Com Card je vybavena dvěma rozhraními RS 485 pro přenos dat
	- Vstup datové komunikace "IN"
	- Výstup datové komunikace "OUT"

Přesné údaje o provedení zástrček a kabelů pro přenos dat se nachází v kapitole "Síť SolarNet - instalace systémových komponent".

Všeobecné přípojky a zobrazovací prvky jsou popsány v kapitole "Přípojky a kontrolky".

Pro napájení komponent DATCOM jsou karty Com Card vybaveny integrovaným síťovým zdrojem. Integrovaný síťový zdroj na takovéto kartě je napájen pomocí speciálních kontaktů v zásuvné oblasti. Tyto kontakty vedou síťové napětí i v době, kdy nedochází k dodávce do sítě. Jedna karta Com Card s integrovaným síťovým zdrojem může napájet tři další komponenty DATCOM nebo jednu další komponentu DATCOM v případě, že jednou z nich je zařízení Datalogger Web. Napájení proudem

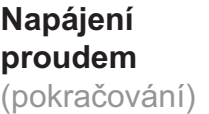

Důležité! Napájení dalších komponent DATCOM funguje i v okamžiku, kdy se tyto komponenty nachází v jiném zařízení Fronius IG, Fronius IG Plus nebo v externím plášti.

Každá komponenta DATCOM je vybavena kontrolkou LED, která zeleným světlem signalizuje dostatečné napájení. Zde popsané karty Com Card signalizují zeleným světlem funkci integrovaného síťového zdroje.

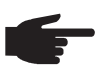

**UPOZORNĚNÍ!** V případě vložení karty Com Card a připojení zařízení Fronius IG nebo Fronius IG Plus na straně AC se musí nejpozději do 10 sekund rozsvítit zelená kontrolka LED.

V případě, že tomu tak není, mohlo dojít k výskytu následující závady:

- Karta Com Card byla vložena špatně.
- Zařízení Fronius IG nebo Fronius IG Plus není na straně AC připojeno.
- V propojovacích kabelech k jiným systémovým komponentám došlo ke zkratu.
- Karta Com Card musí napájet více než tři komponenty DATCOM.

V případě napájení příliš vysokého počtu komponent DATCOM jednou kartou Com Card postupujte následovně:

Ke komponentě DATCOM, u které nesvítí zelená kontrolka LED, zapojte zásuvný síťový zdroj.

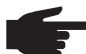

UPOZORNĚNÍ!V případě, že by systém měl mít pouze jedno zařízení Fronius IG nebo Fronius IG Plus, ale více než tři komponenty DATCOM, nemusí karta Com Card v zařízení Fronius IG nebo Fronius IG Plus dodávat dostatečnou energii pro všechny komponenty DATCOM. To znamená, že zelená kontrolka LED již nebude svítit na všech komponentách DATCOM. V tomto případě připojte ke komponentě DATCOM, na které nesvítí zelená kontrolka LED, dodatečný síťový zdroj.

Další informace o kartách Com Card naleznete v kapitole "Napájení proudem".

#### Výkon jedné karty Com Card

Výstupní výkon karty Com Card s integrovaným síťovým zdrojem pro napájení dalších komponent DATCOM je cca 3 W (v závislosti na síťovém napětí).

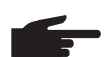

UPOZORNĚNÍ! U obzvláště slabých síťových bodů (napětí AC pod 200 V) může dojít k situaci, kdy jedna karta Com Card bude schopna napájet pouze dvě další komponenty DATCOM nebo pouze jeden v případě, že jedním z nich je zařízení Datalogger Web.

## Sensor Card

#### Všeobecné informace Karta Sensor Card je dostupná jako karta nebo jako modul. Pro připojení většího počtu snímačů nabízí karta či modul Sensor Card/Box vstupy pro celkem šest měřicích signálů:

- dva analogové vstupy pro dva teplotní snímače PT1000,
- jeden analogový vstup pro vyhodnocení signálu napětí ze snímače záření,
- dva digitální vstupy, např. pro snímač spotřeby proudu a jeden snímač rychlosti větru,
- jeden analogový vstup pro vyhodnocení signálu proudu (0 až 20 mA; 4 až 20 mA).

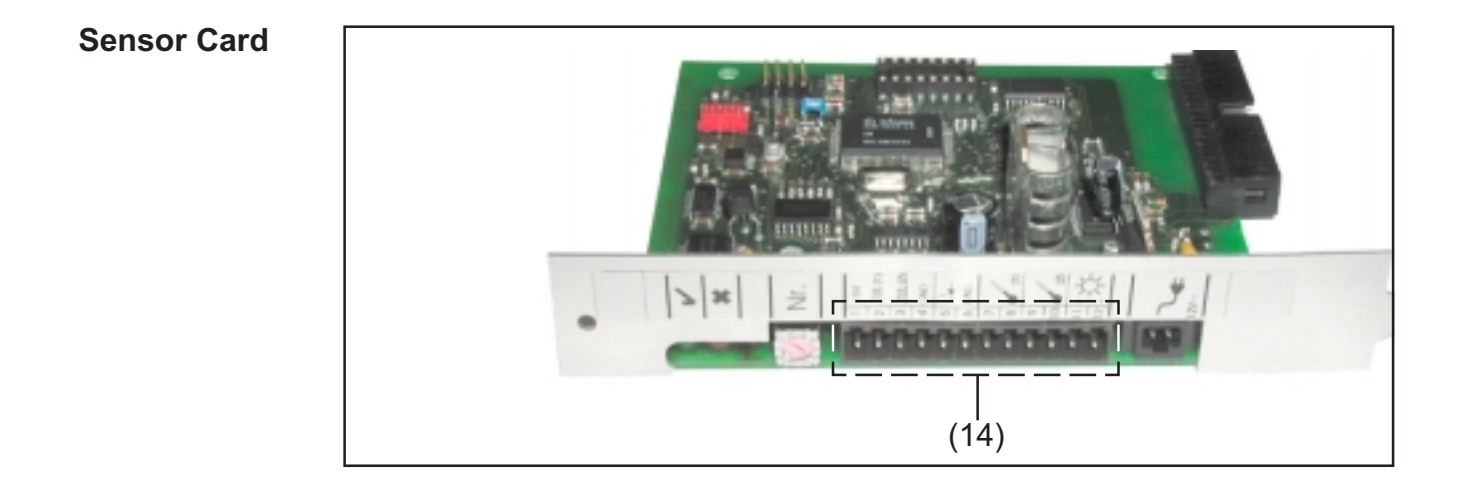

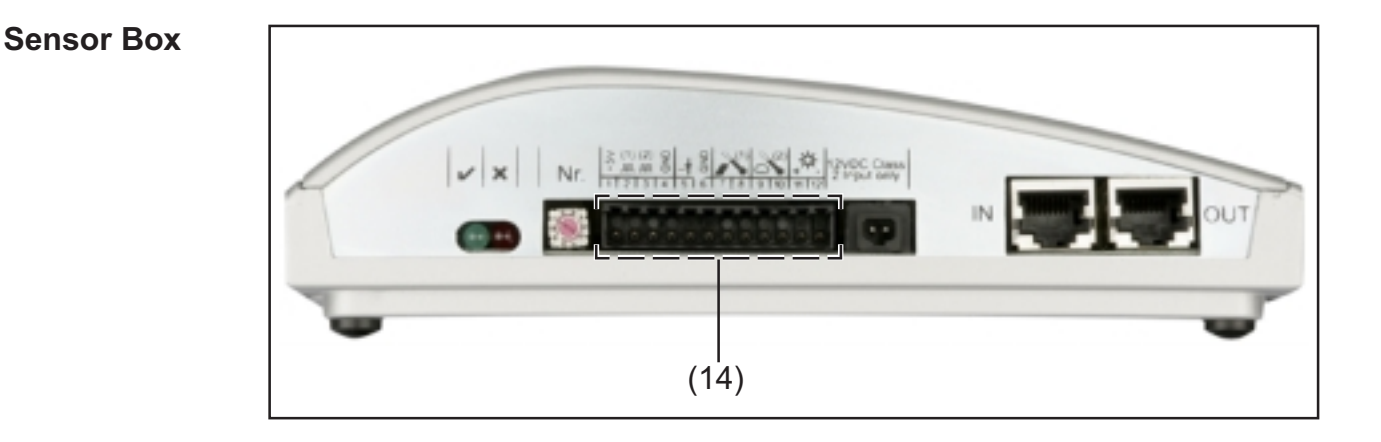

#### 28

Přípojky Všeobecné přípojky a zobrazovací prvky jsou popsány v kapitole "Přípojky a kontrolky".

> (14) Přípojná oblast pro vstupy měřicích signálů. Připojení vedení snímačů se provádí pomocí šroubových svorek.

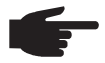

UPOZORNĚNÍ! Maximální průřez vedení snímačů na šroubových svorkách nesmí překročit 1,5 mm2 (AWG 17).

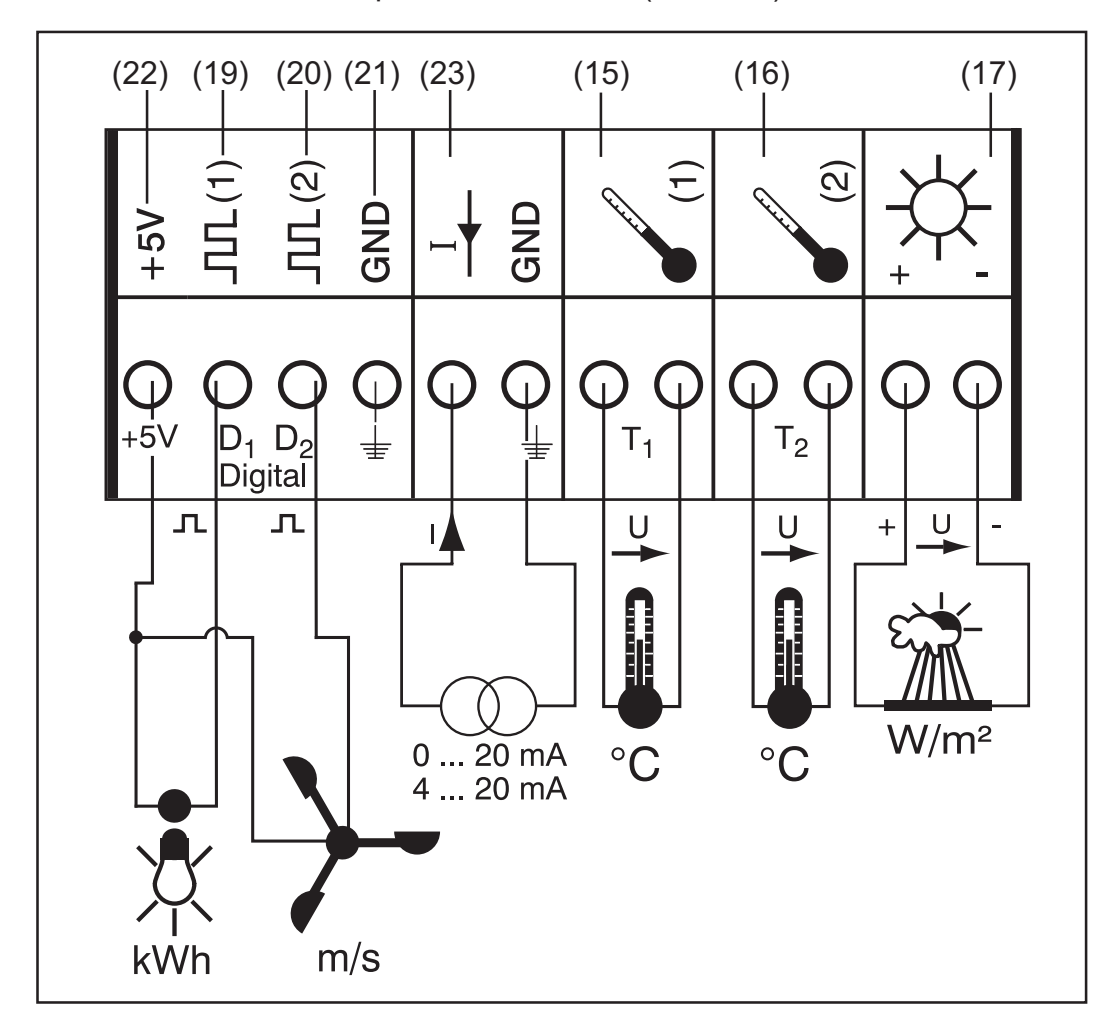

V následujícím textu je podrobně popsán každý vstup měřicího signálu v přípojné oblasti. Pro měření okolní teploty, teploty modulu, záření, rychlosti větru a energie nabízí společnost Fronius hotové snímače.

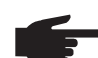

UPOZORNĚNÍ! Každý vstup měřicího signálu musí být předem spuštěn a nakonfigurován pomocí softwaru "Solar.access". Odpojené vstupy vždy propojujte s odpovídajícími snímači. Volné vstupy jsou jinak rovněž snímány zařízením Datalogger. Důsledkem je zavádějící hodnota parametru, kterému není přiřazen žádný měřicí signál.

#### Kanály T1, T2 Všeobecné vysvětlení: Kanály T1 (15) a T2 (16) slouží pro měření teploty pomocí teplotních snímačů PT1000.

**– UPOZORNĚNÍ!** Teplotní snímače PT 100 jsou nepřípustné.

Vyhodnocování lze provádět jak na displeji zařízení Fronius IG nebo Fronius IG Plus, tak také pomocí softwaru "Solar.access". Kanál T1 je určen pro teplotu modulu a kanál T2 pro okolní teplotu.

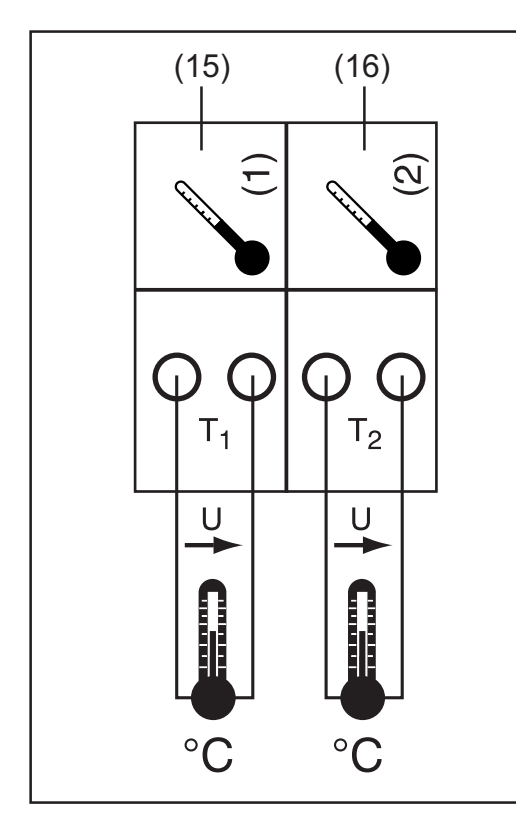

Příklad obsazení kanálů:

- kanál T1 (15) pro teplotu modulu,
- kanál T2 (16) pro okolní teplotu.

Princip funkce:

- Teplotní snímače se skládají z odporů, které při změnách teplot mění hodnotu svého odporu.
- Karta či modul Sensor Card/ Box měří úbytek napětí na odporu při jeho konstantním napájení proudem.
- Z tohoto úbytku karta Sensor Card vypočítá teplotu.

Příklad složení a uvedení do provozu:

Měření teploty na solárních modulech pomocí teplotního snímače PT1000 na přípojce T1 (15).

- Připevněte teplotní snímač PT1000 na solární modul.
- Teplotní snímač PT1000 připojte k T1.
- Pomocí softwaru "Solar.access" aktivujte kanál T1 (15).
	- Zadejte požadovaný název kanálu (např. "teplota modulu").
	- Zvolte jednotku (°C / °F).

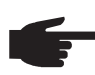

UPOZORNĚNÍ! Aby byl výsledek měření přesný, neměla by délka vedení snímačů přesáhnout 20 m.

### Analogový vstup pro signál napětí

Všeobecné vysvětlení:

Analogový vstup (17) slouží pro vyhodnocení signálu napětí ze snímače záření. Vyhodnocování lze provádět jak na displeji zařízení Fronius IG nebo Fronius IG Plus, tak také pomocí softwaru "Solar.access".

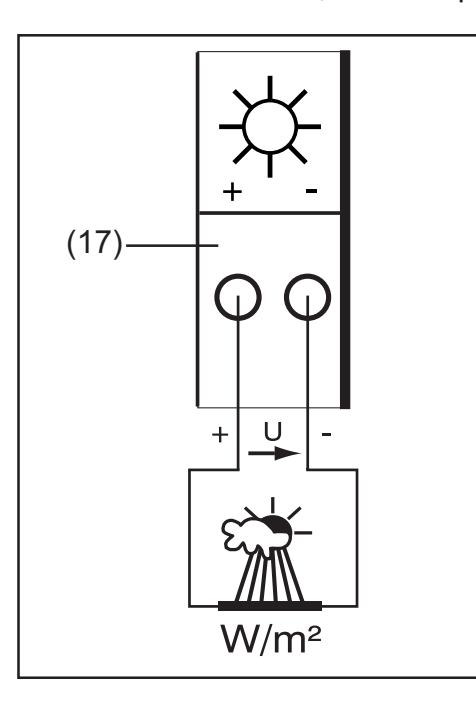

Příklad obsazení kanálů:

- snímač záření na úrovni solárního modulu

Princip funkce:

- Snímač záření se signálem napětí je aktivní snímač, který s rostoucím zářením poskytuje vyšší napětí.
- Sensor Card/Box měří napětí mezi oběma přípojkami analogového vstupu (17).
	- Z naměřeného napětí lze přímo odečíst úroveň záření.

Charakteristické hodnoty:

Karta Sensor Card má na analogovém vstupu (17) tři rozsahy měření. Jednotlivé rozsahy měření zvolte pomocí softwaru "Solar.access"

- Rozsah měření 1 ... 0 až 100 mV
- Rozsah měření 2 ... 0 až 200 mV
- Rozsah měření 3 ... 0 až 1000 mV

Důležité! Aby mohla karta Sensor Card provést přepočet mV na požadovanou jednotku, musí být pomocí softwaru "Solar.access" definován přepočítávací faktor. Přepočítávací faktor závisí na snímači záření a je uveden v datovém listu snímače (např. 70 mV odpovídá 1000 W/m<sup>2</sup> ).

Příklad složení a uvedení do provozu:

Měření slunečního záření na solárních modulech pomocí snímače záření na analogovém vstupu (17).

- Snímač záření nainstalujte paralelně k solárním modulům.
- Připojte snímač záření k analogovému vstupu (17).
- Pomocí softwaru "Solar.access" aktivujte analogový vstup (17).
	- Zadejte požadovaný název kanálu (např. "sluneční záření").
	- Nastavte rozsah měření.
	- Zadejte přepočítávací faktor.

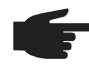

**JPOZORNĚNÍ!** Aby byl výsledek měření přesný, neměla by délka vedení snímačů přesáhnout 30 m.

#### Digitální vstupy Všeobecné vysvětlení:

Digitální vstupy D<sub>1</sub> (19) a D<sub>2</sub> (20) slouží pro vyhodnocování impulzů napětí (např. elektroměru). Vyhodnocování údajů snímače se provádí pomocí softwaru "Solar.access".

V případě, že je na jednom digitálním kanálu (19), (20) připojena karta či modul Sensor Card/Box, může vyhodnocování signálu probíhat rovněž na displeji zařízení Fronius IG nebo Fronius IG Plus.

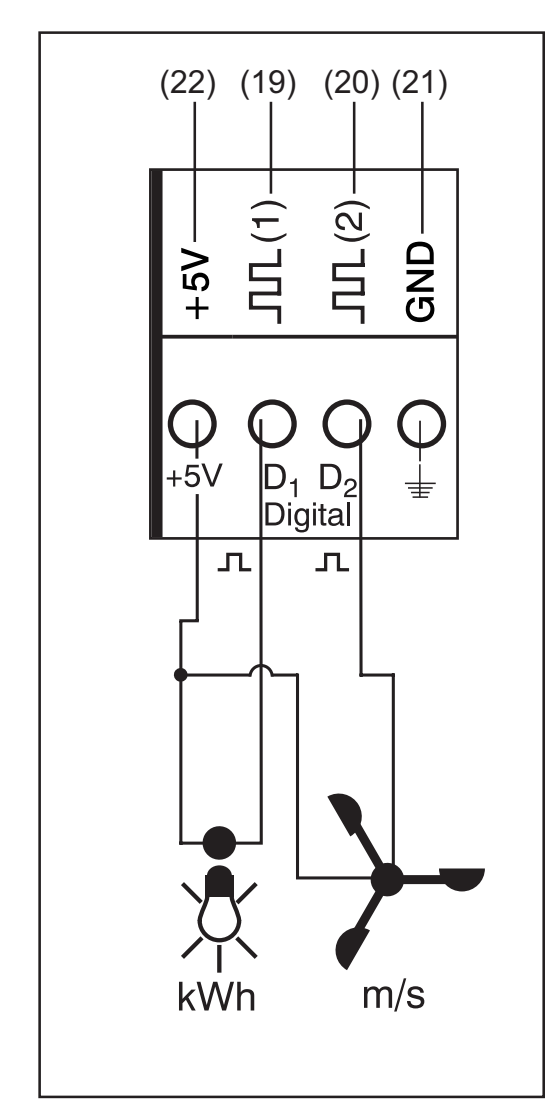

Příklad obsazení kanálů:

- Kanál D<sub>1</sub> (19) pro elektroměr
- Kanál D $2$  (20) pro snímač rychlosti větru

Snímače bez vlastního napájení připojte k přípojkám:

- $D_1$  (19) nebo  $D_2$  (20)
- $+ 5 V$ " (22)

Snímače s vlastním napájením připojte k přípojkám:

- $D<sub>1</sub>$  (19) nebo  $D<sub>2</sub>$  (20)
- $,$ GND"  $(21)$

Princip funkce na příkladu elektroměru:

- Sensor Card/Box počítá impulzy elektroměru.
- Sensor Card vypočítá z počtu impulzů spotřebované kWh.
- Proto je zapotřebí zadat pomocí softwaru "Solar.access" přepočítávací faktor (např. 10240 impulzů odpovídá jedné kWh).

Princip funkce na příkladu snímače rychlosti větru:

- Sensor Card počítá impulzy snímače rychlosti větru.
- Sensor Card vypočítá z počtu impulzů za sekundu rychlost větru.
- Proto je zapotřebí zadat pomocí softwaru "Solar.access" přepočítávací faktor (např. 7 impulzů odpovídá jednomu km/h).

#### Digitální vstupy

(pokračování)

První příklad složení a uvedení do provozu:

Měření spotřebované energie pomocí elektroměru na kanálu D<sub>4</sub> (19).

- Elektroměr nainstalujte na odpovídající vedení AC.
- Výstup impulzů elektroměru připojte na kanál D<sub>1</sub> (19) a "+5V".
- Pomocí softwaru "Solar.access" aktivujte kanál D<sub>1</sub> (19).
	- Zadejte požadovaný název kanálu (např. "spotřeba energie").
		- Zvolte jednotku (např. "kWh").
		- Zadejte přepočítávací faktor.

Druhý příklad složení a uvedení do provozu:

Měření rychlosti větru pomocí snímače rychlosti větru na kanálu D $_2$  (20).

- Snímač rychlosti větru nainstalujte do vhodné polohy.
- Snímač rychlosti větru připojte na kanál D $_{\rm 2}$  (20) a "+5V", resp. "GND".
- Pomocí softwaru "Solar.access" aktivujte kanál D<sub>2</sub> (20).
	- Zadejte požadovaný název kanálu (např. rychlost větru").
	- Zvolte jednotku (např. "km/h").
	- Zadejte přepočítávací faktor.

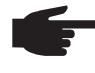

**– UPOZORNĚNÍ!** Aby byl výsledek měření přesný, neměla by délka vedení snímačů přesáhnout 30 m.

#### Analogový vstup pro signál proudu

Analogový vstup (23) slouží pro připojení snímače se standardizovaným rozhraním proudu 20 mA. Vyhodnocování je možné pouze pomocí softwaru "Solar.access".

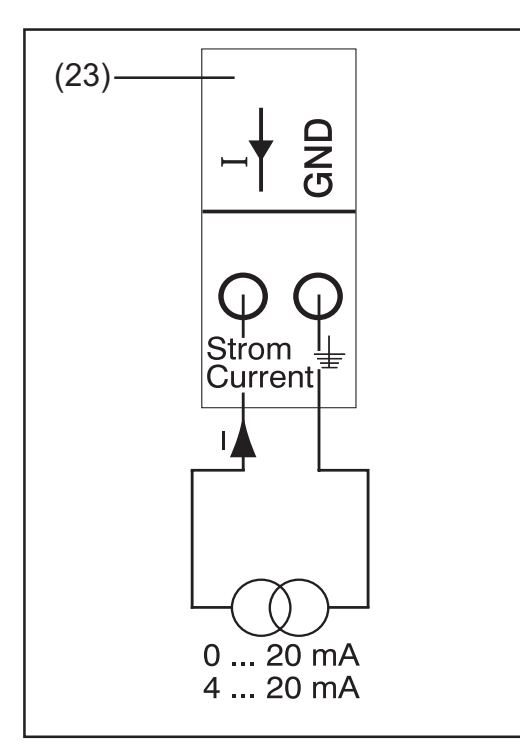

Příklad obsazení kanálů:

Připojení snímače vlhkosti vzduchu se signálem proudu na analogový vstup (23)

Princip funkce:

- Snímač vlhkosti vzduchu se signálem proudu je aktivní snímač, který s rostoucí vlhkostí vzduchu poskytuje vyšší proud.
- Sensor Card měří proud mezi oběma přípojkami analogového vstupu (23).
- Z naměřeného proudu lze přímo odečíst úroveň vlhkost vzduchu.

Charakteristické hodnoty:

#### Analogový vstup pro signál proudu (pokračování)

Sensor Card/Box má na analogovém vstupu (23) dva rozsahy měření. Jednotlivé rozsahy měření zvolte pomocí softwaru "Solar.access"

- Rozsah měření 1 ... 0 až 20 mA
- Rozsah měření 2 ... 4 až 20 mA

Důležité! Aby mohla karta snímače provést přepočet mA na požadovanou jednotku, musí být pomocí softwaru "Solar.access" definován přepočítávací faktor. Přepočítávací faktor závisí na snímači a naleznete jej v datovém listu snímače.

Příklad složení a uvedení do provozu:

Měření vlhkosti vzduchu pomocí snímače vlhkosti vzduchu na analogovém vstupu (23).

- Snímač vlhkosti vzduchu nainstalujte na vhodné místo.
- Připojte snímač vlhkosti vzduchu k analogovému vstupu (23).
	- Pomocí softwaru "Solar.access" aktivujte analogový vstup (23).
		- Zadejte požadovaný název kanálu (např. "vlhkost vzduchu").
		- Zvolte jednotku (např. "%").
		- Nastavte rozsah měření.
		- Zadejte přepočítávací faktor.

## Public Display Card/Box

Karta Public Display je dostupná jako karta nebo jako modul. Karta či modul Public Display Card/Box slouží pro připojení různých velkých displejů. Všeobecné přípojky mají stejnou funkci jako u ostatních komponent DATCOM (stavěcí kolečko pro adresování, zásuvka pro síťový zdroj, kontrolky LED). Všeobecné informace

> Karta či modul Public Display Card/Box je vybavena jedním rozhraním RS 232 s 9pólovou zástrčkou Submin. 9pólová zástrčka Submin slouží pro připojení velkého displeje. K jednomu fotovoltaickému zařízení lze připojit až 10 karet či modulů Public Display Card/Box. To znamená, že k jednomu zařízení lze připojit až deset různých velkých displejů.

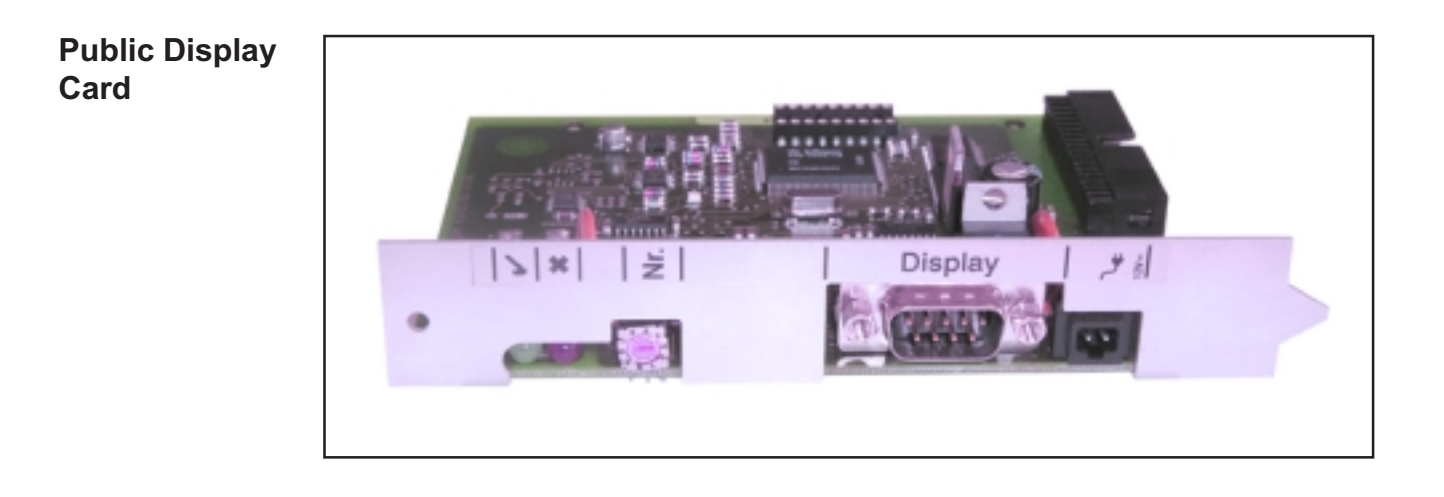

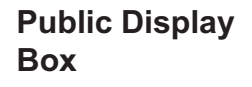

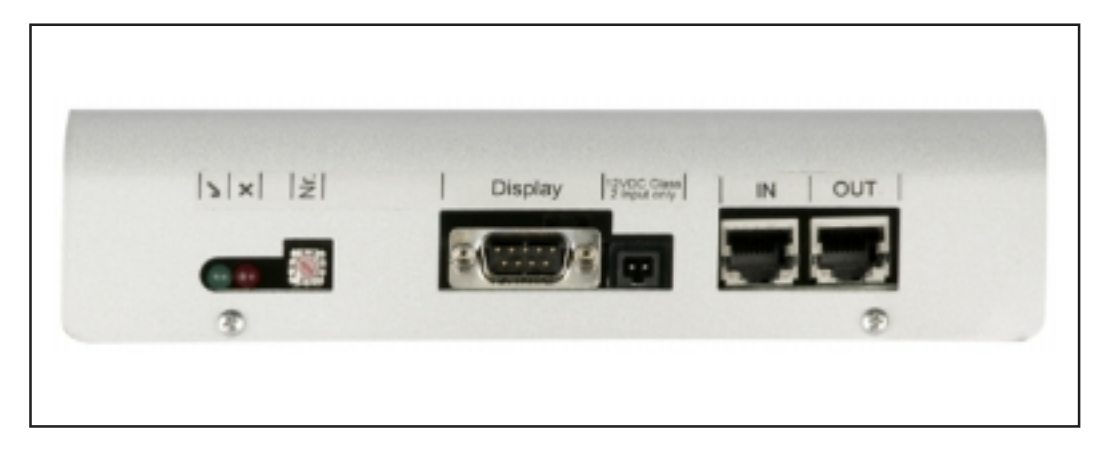

 $\bigcirc$ 

Konfigurace Pomocí softwaru "Solar.access" lze kartu či modul Public Display Card/ Box konfigurovat na dva různé typy displejů.

#### Typ displeje A:

V případě, že je ke kartě či modulu Display Card/Box připojen alfanumerický displej Fronius nebo displej společnosti Rico, platí nastavení "typ displeje A". Karta či modul Public Display Card/Box je naprogramována pro automatické rozpoznání připojeného displeje. Není proto nutné provádět další nastavení.

Důležité! V případě, že má displej zobrazovat hodnoty záření, teploty modulu nebo okolní teplotu, musí být na kartu či modul Sensor Card/Box s adresou 1 připojeny odpovídající snímače.

Nelze však provádět dodatečná (v případě, že nejsou nezbytně nutná) nastavení pomocí softwaru "Solar.access". Detailní informace k těmto možnostem nastavení naleznete v kapitole "Solar.access".

Důležité! U displeje Fronius Public Display je karta Public Display Card již integrovaná v displeji, díky tomu se znatelně snížila náročnost připojení.

#### Typ displeje B:

V případě nastavení "typ displeje B" přenáší karta či modul Public Display Card/Box definovaný datový záznam pomocí sériového rozhraní.

#### Parametry rozhraní:

- 2400 baudů,
- 8 datových bitů,
- 1 stop bit,
- bez parity,
- bez použití metody Handshake.

Datový záznam obsahuje následující hodnoty:

- celková energie (kWh),
- denní energie (kWh),
- aktuální výkon (kW),
- záření (W/m2) .... dostupné pouze v případě připojení odpovídajícího snímače na kartě či modulu Sensor Card/Box s adresou 1.

Zadání datového záznamu odpovídá následujícímu formátu:

- Celková energie: 6místné číslo, bez desetinné čárky, v KWh
- Denní energie: 4místné číslo, bez desetinné čárky, v kWh
- Aktuální výkon: 4místné číslo, dvě desetinné čárky, v kW (k přemístění čárky nedochází, čárky se nachází vždy na stejné pozici)
- Záření: 4místné číslo, bez desetinné čárky, v W/m2

#### Konfigurace

(pokračování)

Datový soubor se skládá ze značek ASCII (97 bajtů) a má následující strukturu:

- Start: # - Celková energie: 6 bajtů - Denní energie: 4 bajty - Výkon: 4 bajty<br>- Prázdné pole: 16 bajtů, 20 hex. - Prázdné pole: - Prázdné pole: 2 bajtů, 30 hex. - Záření: 4 bajtů
- Prázdné pole: 2 bajty, 30 hex.
- Prázdné pole: 56 bajtů, 20 hex.
- Konec : CR LF

K potlačení vedoucích nul nedochází.

Důležité! Platí pro "Záření": V případě, že není k dispozici odpovídající snímač, je jako naměřená hodnota vnímáno "0 W/m2".

## Interface Card/Box

Karta či modul Interface Card/Box je k dispozici jako karta nebo modul a slouží k přenosu různých údajů o zařízení ve volně přístupném formátu. Komunikační rozhraní je provedeno jako RS 232 s 9pólovou zástrčkou Submin. Všeobecné informace

Do zařízení lze vždy integrovat:

- jednu kartu či modul Interface Card/Box nebo
- Datalogger & Interface.

Přenositelné údaje (sériové rozhraní)

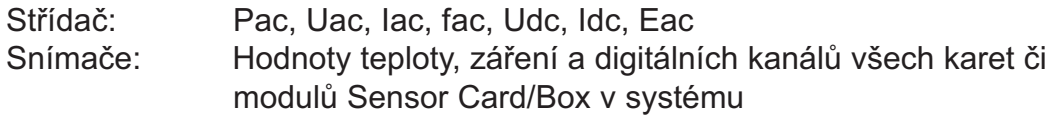

Přesný popis protokolu naleznete na www.fronius.com.

Přenosovou rychlost lze nastavit pomocí ovladače nastavení "Baud" na zařízení:

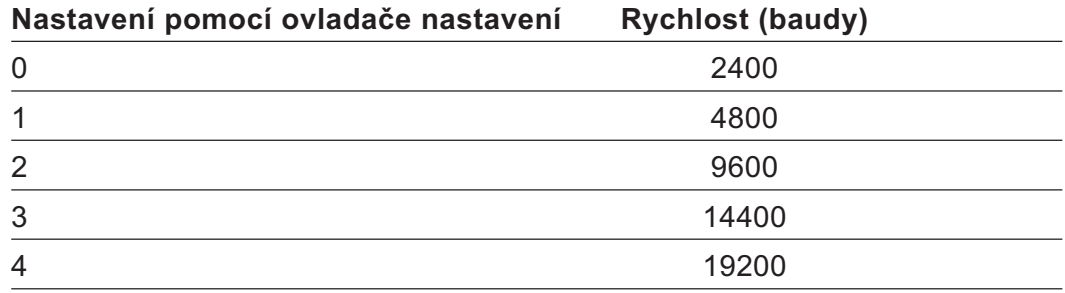

Důležité! V případě nastavení 5 - 9 na ovladači nastavení "Baud" je rychlost 2400 baudů.

Obsazení vývodů RS 232 2: RxD 3: TxD

5: GND

#### Interface Card

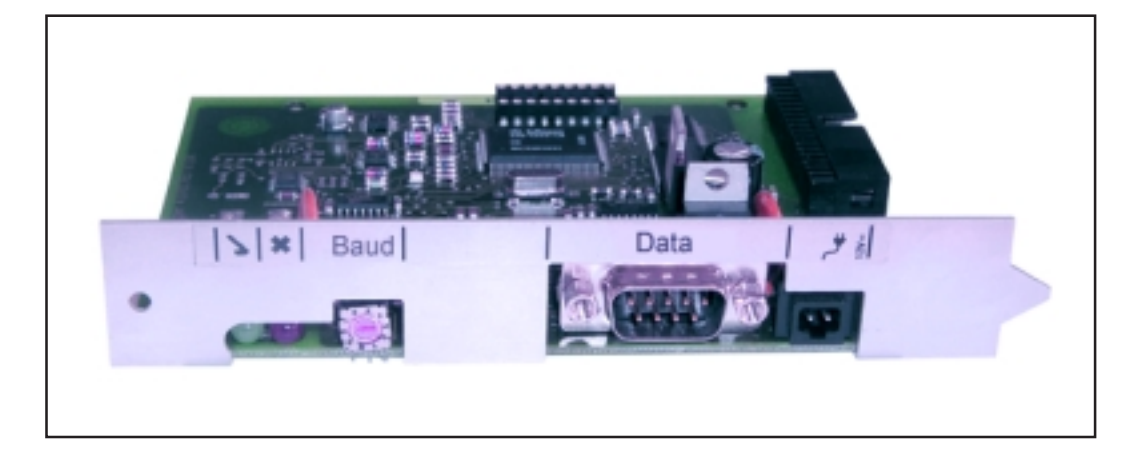

### Interface Box

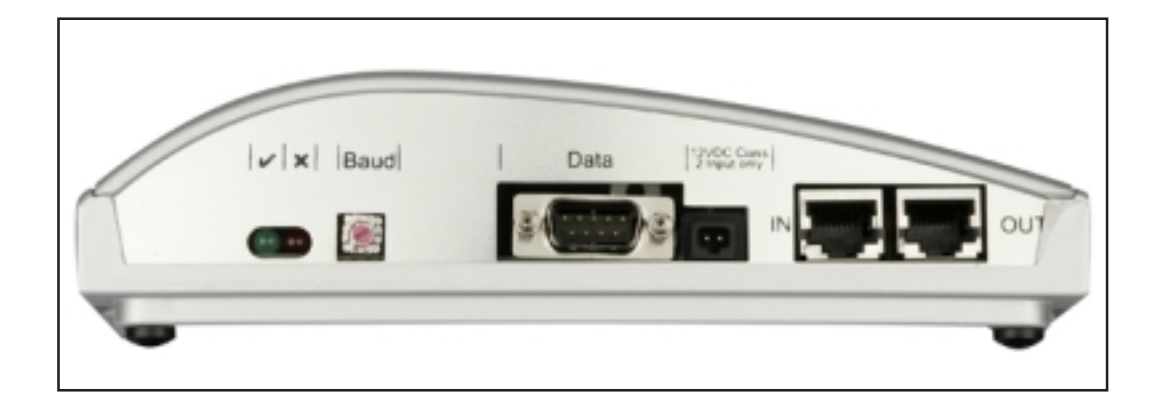

## Software "Solar.access"

#### Všeobecné informace Software "Solar.access" představuje uživatelské rozhraní k vašemu fotovoltaickému zařízení. "Solar.access" komunikuje s fotovoltaickým zařízením následovně

- v síti Ethernet pomocí Datalogger Web,
- pomocí USB, RS 232 nebo analogového modemu a Datalogger easy/pro.

Software "Solar.access" může u vašeho fotovoltaického zařízení

- měnit parametry všech střídačů a komponentů DATCOM,
- vizualizovat aktuální údaje všech střídačů, snímačů a ovladačů String Control,
- stahovat uložené archivní údaje ze zařízení Datalogger a graficky je vizualizovat.

#### Vlastnosti

- Grafické vyhodnocení archivních údajů
- Grafické vyobrazení aktuálních údajů Celkové zobrazení Srovnávací náhled Detailní náhled střídače String Control Náhled snímače Náhled komponent
- Celkový náhled všech zařízení/srovnání zařízení
- Automatické stahování
- Funkce exportu archivních údajů ve formátu Excel
- Automatické zasílání energetických přehledů ve formátu Excel pomocí e-mailu
- Zasílání porovnání výnosů/servisních zpráv pomocí e-mailu
- Konfigurace zařízení Fronius IG/Fronius IG Plus
- Komponenty DATCOM

#### Software "Solar.access" klade na hardware následující požadavky: Systémové požadavky

Minimální požadavky:

- 600 MB volné paměti na pevném disku
- Mechanika CD-ROM
- Datalogger Web: přípojka Ethernet
- Datalogger easy/pro: USB, RS 232 nebo analogový modem
- Myš kompatibilní s MS Windows
- Vhodné operační systémy:
	- Microsoft Windows 2000 SP4
	- Microsoft Windows XP
	- Microsoft Windows Vista
	- Internet Explorer 6 a vyšší

Doporučené požadavky:

- PC s Pentium 4 (1.3 GHz)
- 1024 MB operační paměti

#### Instalace modemu

V případě, že chcete z vašeho zařízení Datalogger načítat pomocí modemu, nainstalujte na vaše PC analogový modem. V případě, že se na vašem PC již analogový modem nachází, tento krok odpadá.

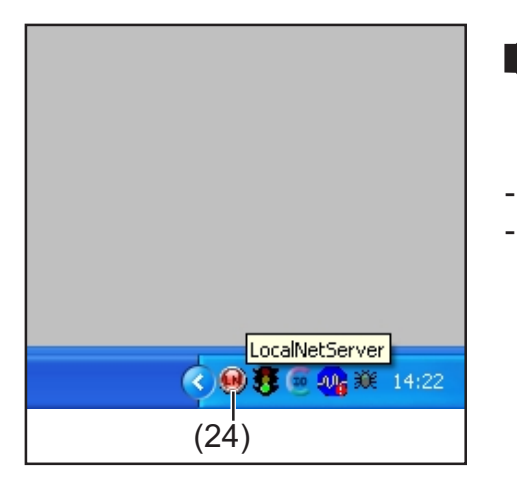

UPOZORNĚNÍ! V případě, že jste již software "Solar.access" nainstalovali, postupujte následovně:

Zavřete "Solar.access".

- Pravým tlačítkem myši klepněte na ikonu (24) serveru Solar-Net a zavřete jej

Důležité! Po instalaci modemu je možné veškeré funkce softwaru "Solar.access" využívat i na dálku.

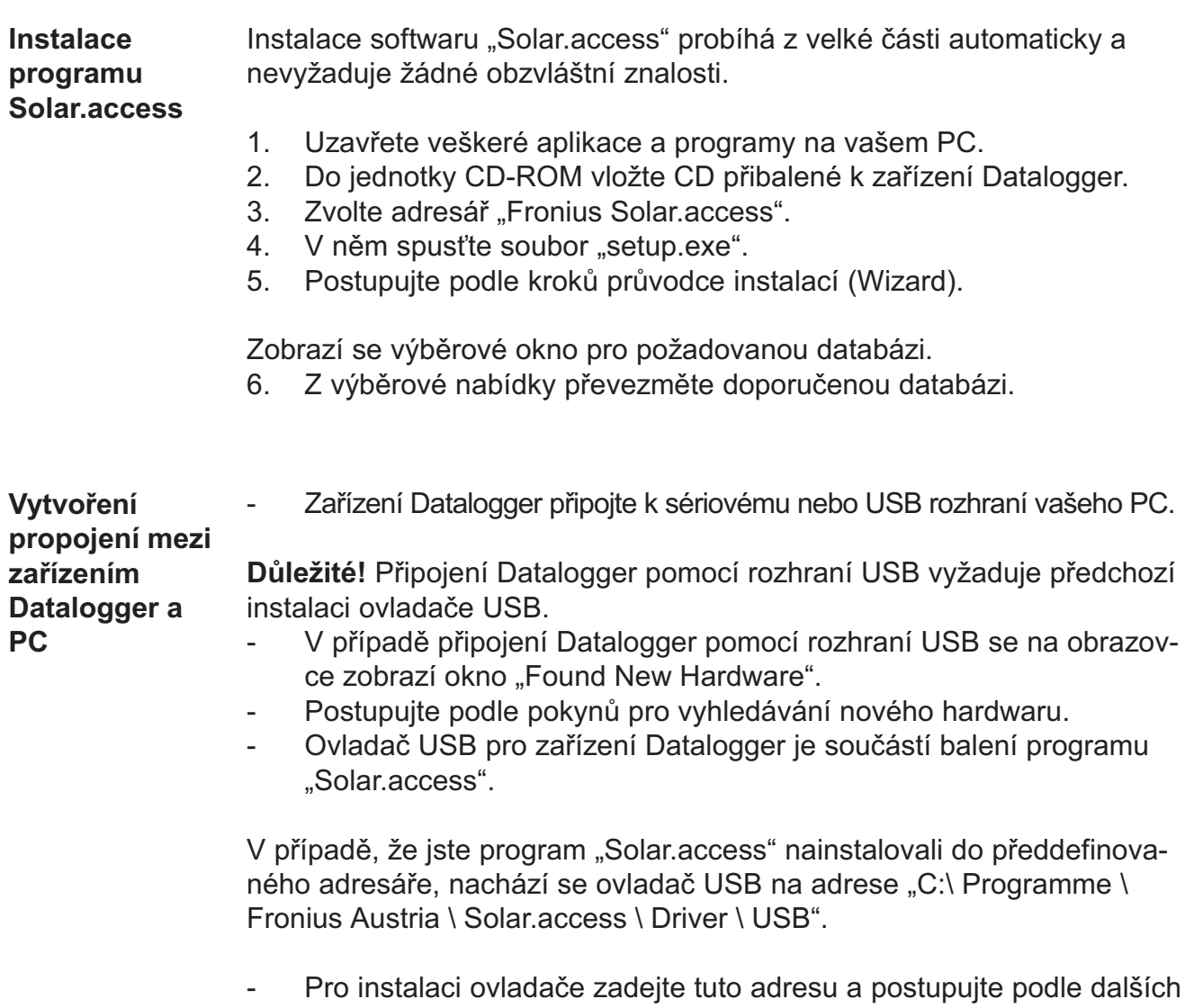

kroků návodu asistenta.

Rozhraní USB je zřízeno a software "Solar.access" je připraven k provozu.

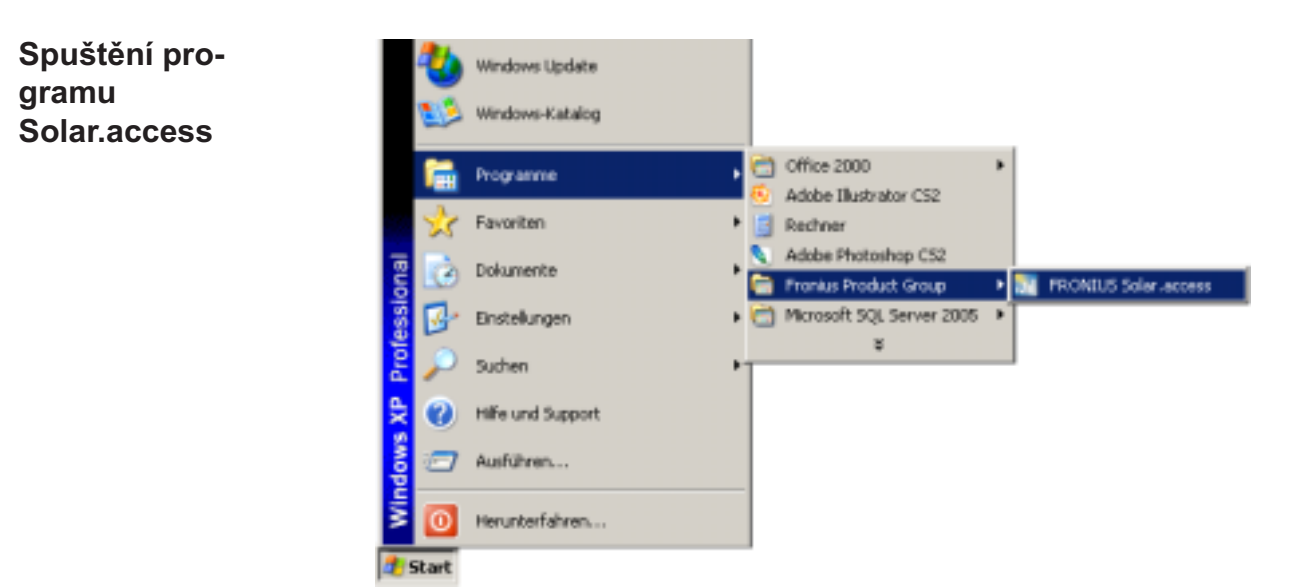

Program "Solar.access" spusťte následujícím způsobem:

.<br>"Start \ Programme \ Fronius Product Group \ Fronius Solar.access"

Program "Solar.access" můžete spustit rovněž z pracovní plochy.

Import dat z programu IG.access V případě, že jsou data "IG.access" k dispozici, můžete je importovat do programu "Solar.access". Import se týká jak archivních údajů, tak i nastavení.

Důležité! Nastavení po importu překontrolujte.

#### **Instalace** fotovoltaického zařízení

#### Pro založení nového fotovoltaického zařízení - otevřete nabídku "Správa \ Zařízení \ Založit zařízení",

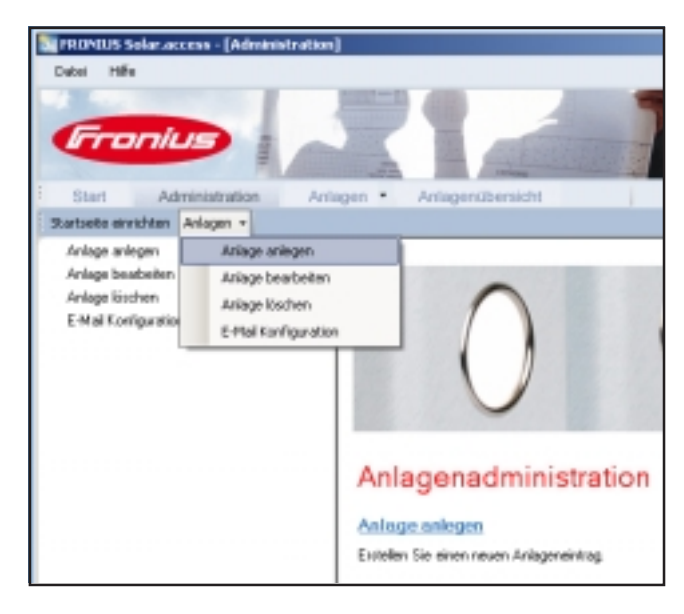

vyplňte všechna pole označená \*.

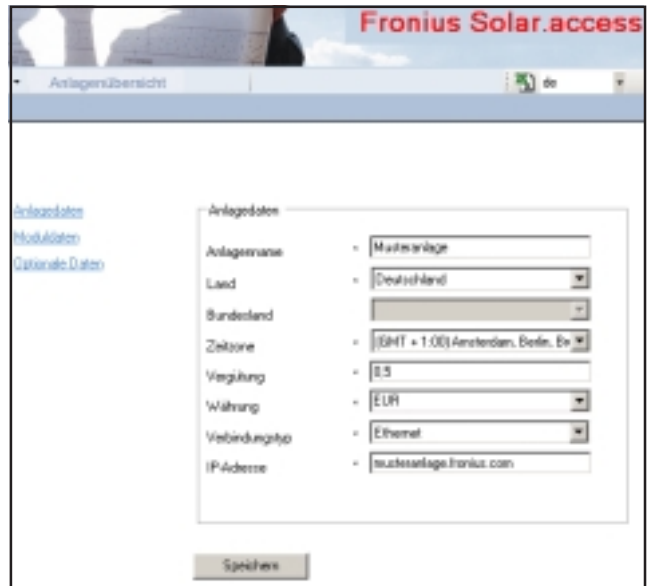

Datalogger Web:

- 1. Jako typ připojení nastavte "Ethernet".
- 2. V poli "Adresa IP" proveďte pro zařízení Datalogger Web následující nastavení:
	- Adresa IP (např. "192.168.1.180")
	- nebo Hostname + Domainname (např. "vzorovezarizeni.fronius.com")

Datalogger easy/pro - USB:

- 1. Připojte zařízení Datalogger.
- 2. Nainstalujte software ovladače USB.
- 3. Jako typ připojení zvolte "USB".
- 4. V poli "Připojení USB" zvolte Datalogger.

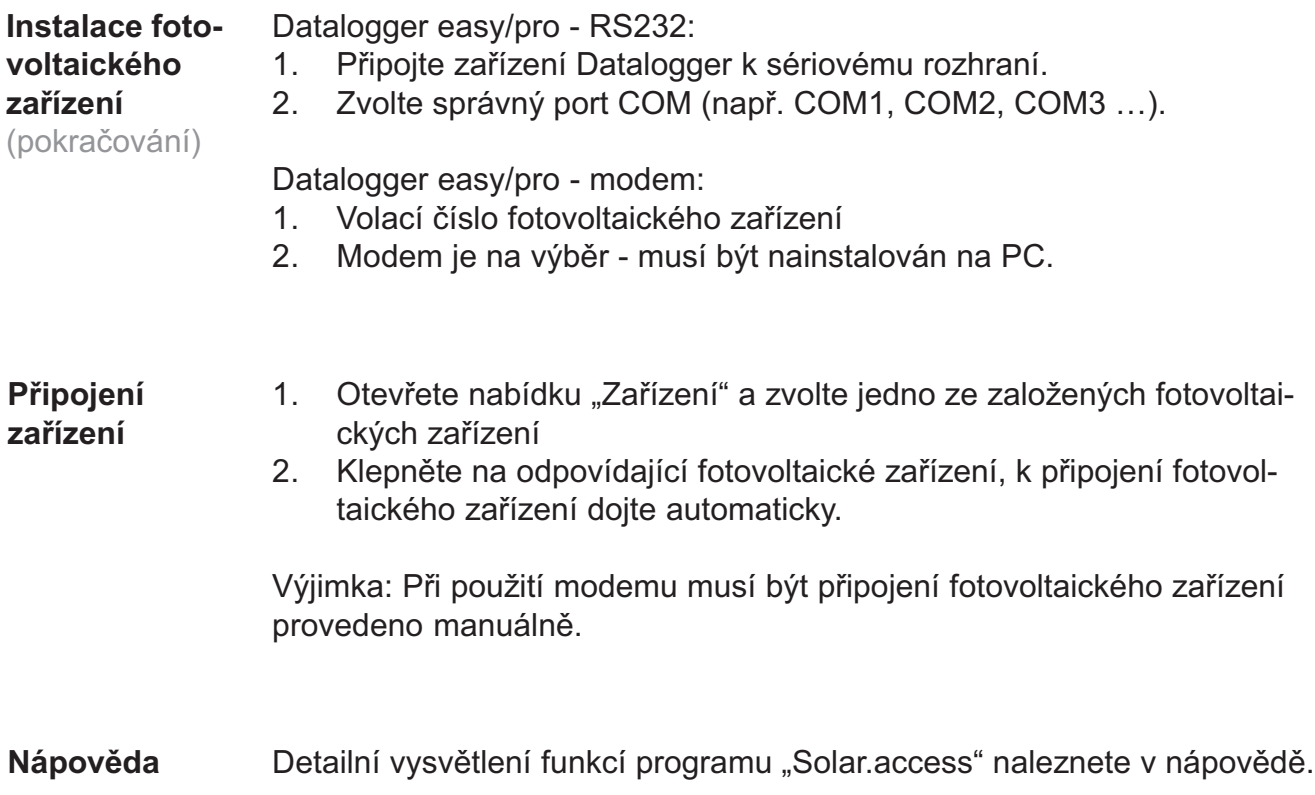

## Technické údaje

#### Datalogger Card/Box

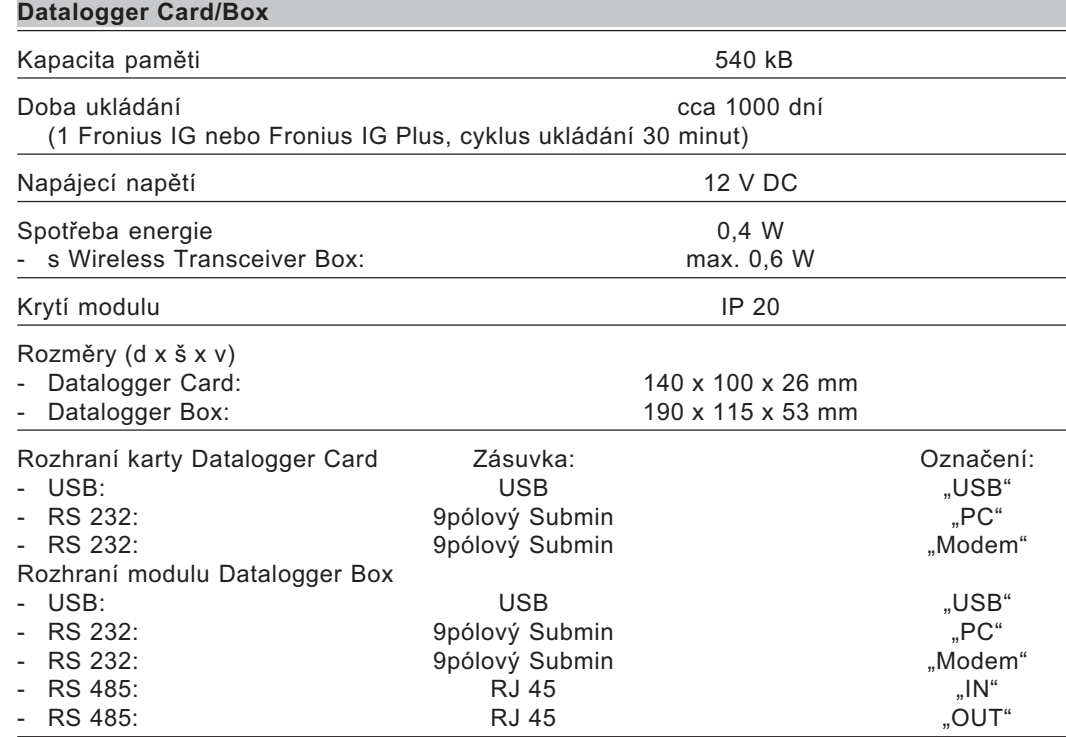

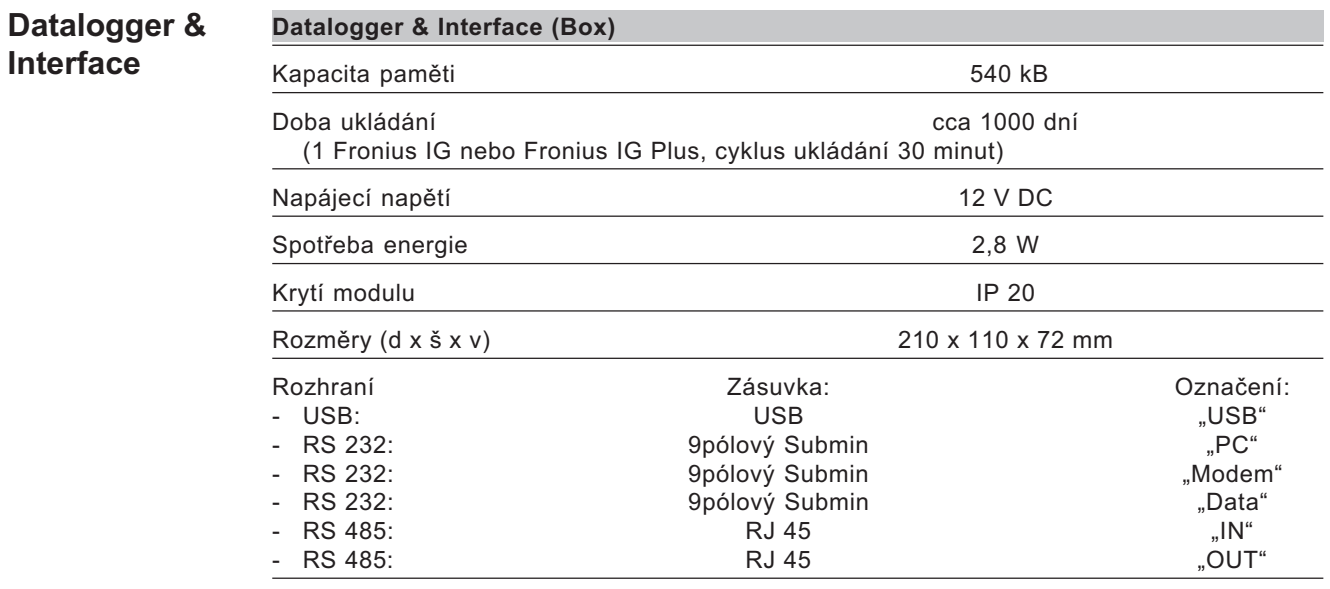

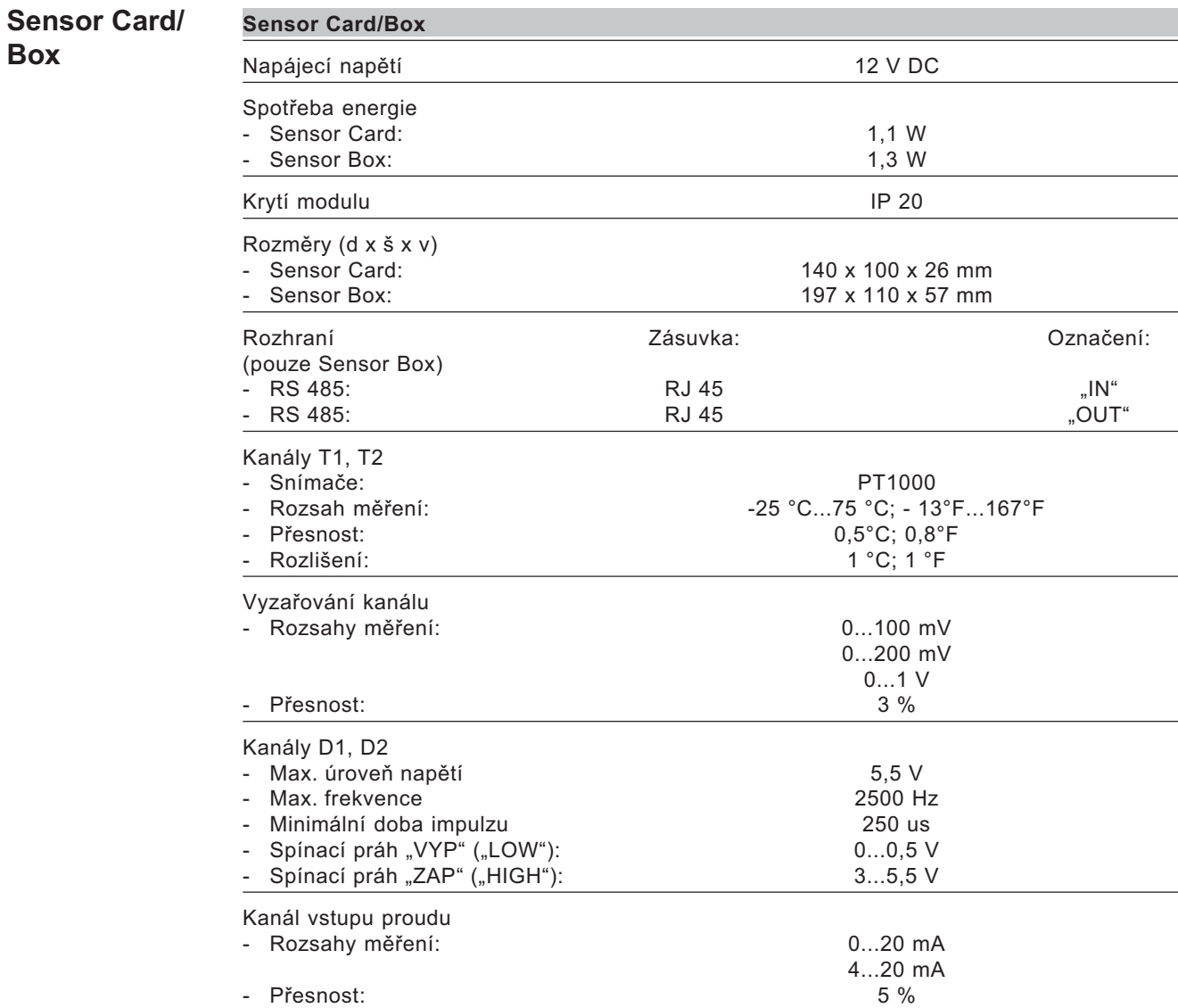

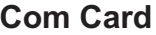

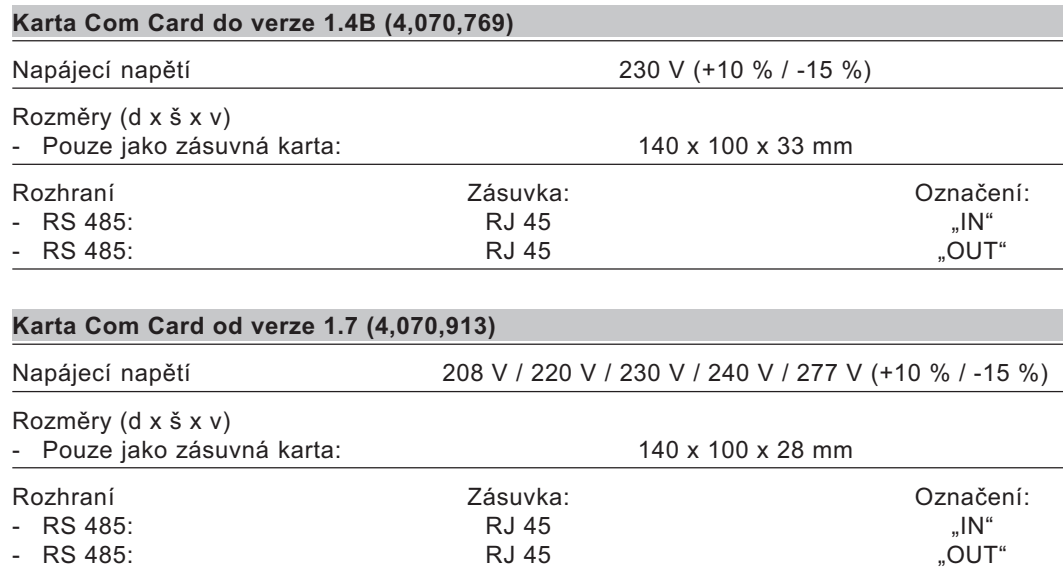

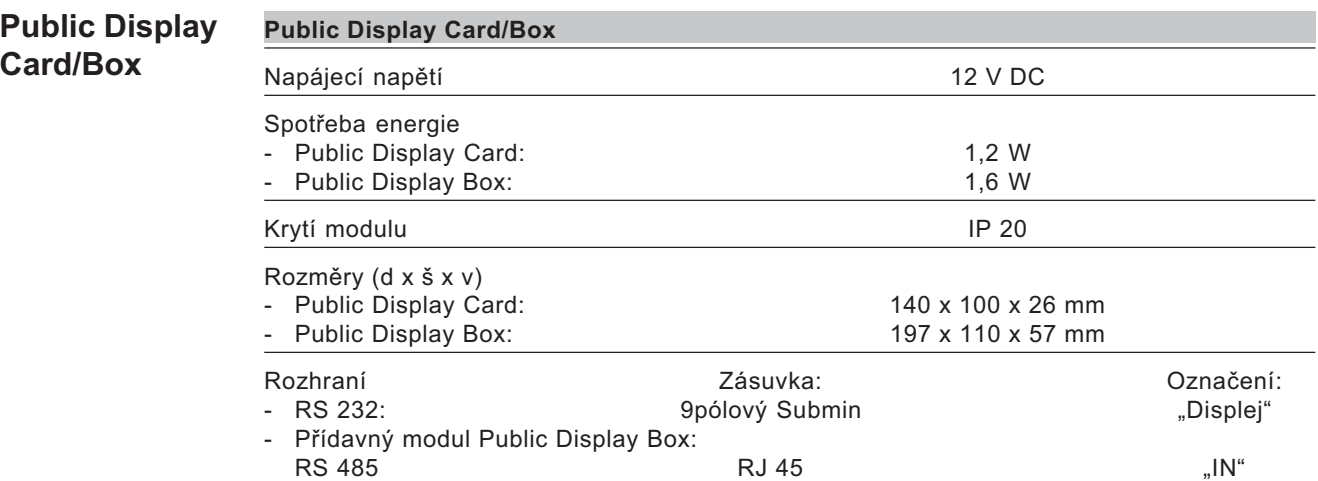

 $R$ J 485  $R$ J 45  $R$ J 45  $\ldots$   $\ldots$   $\ldots$ 

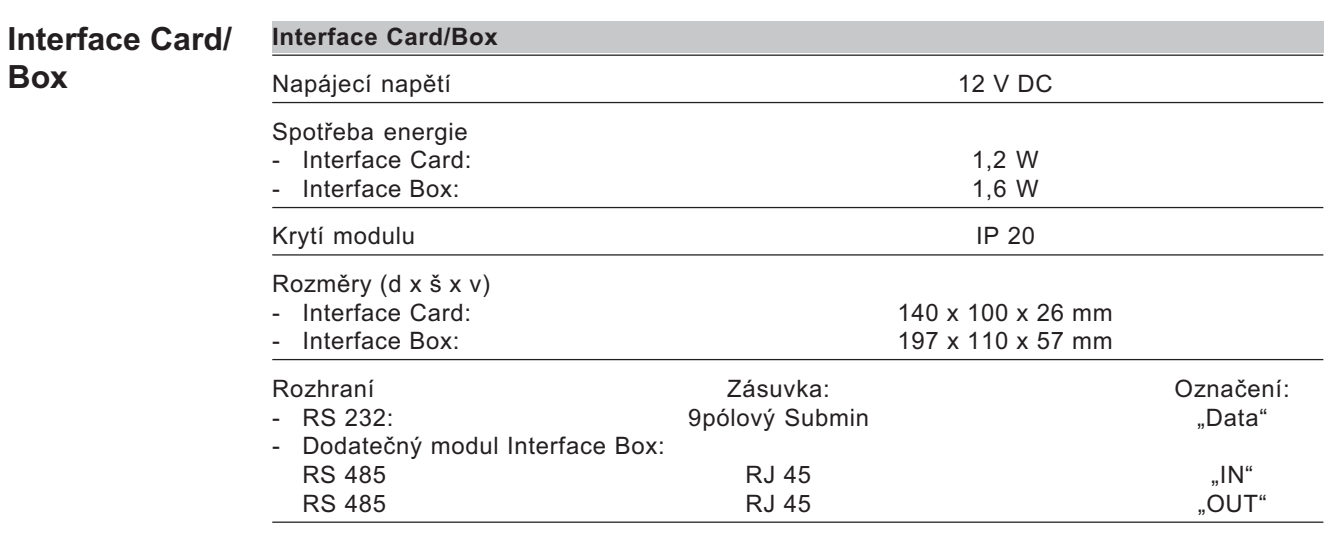

Přenosovou rychlost lze nastavit pomocí ovladače nastavení "Baud":

- 2400, 4800, 9600, 14400, 19200

## Záruka a odpovědnost

#### Pro komponenty Fronius DATCOM platí záruka podle všeobecných obchodních podmínek. Během této doby zaručuje společnost FRONIUS řádnou funkci vašich komponent DATCOM. V případě výskytu závady způsobené společností Fronius během záruční lhůty zajistí společnost zdarma opravu. Záruční ustanovení a odpovědnost

V případě nároku na záruční plnění se prosím obraťte na vašeho prodejce Fronius.

Nárok na záruční plnění zaniká:

- používáním komponent DATCOM v rozporu s předpisy,
- při nepředpisové montáži, především provedené elektromontéry bez příslušné koncese,
- při nepředpisové obsluze,
- vlastnoručně provedenými změnami na komponentách DATCOM,
- při vniknutí cizího tělesa a zásahu vyšší moci.

Provedení záručního plnění se realizuje buď opravou v závodě společnosti Fronius, nebo na místě servisními partnery vyškolenými společností Fronius. Přepravu zařízení je zapotřebí provést v originálním balení nebo v němu odpovídajícím obalu.

Náklady za tyto výkony nese obchodník nebo jeho montéři. Stejně tak i za montáž opravených zařízení.

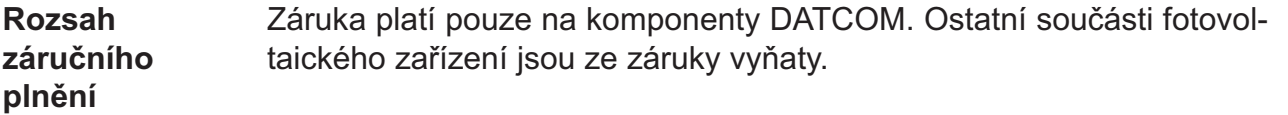

24 měsíců od instalace zařízení. Záruční lhůta

Datum prodeje na faktuře, datum převzetí / datum zakázky a zpráva elektrorozvodného závodu. Doložení nároku na záruku

49

## Fronius Worldwide - www.fronius.com/addresses

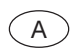

A Fronius International GmbH<br>A 1600 Mela Thellesim Oünter Franius Straße 1 Austria 4600 Wels-Thalheim, Günter-Fronius-Straße 1, Austria E-Mail: pv@fronius.com http://www.fronius.com

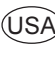

Fronius USA LLC Solar Electronics Division 10421 Citation Drive, Suite 1100, Brighton, MI 48116 E-Mail: pv-us@fronius.com http://www.fronius-usa.com

Under http://www.fronius.com/addresses you will find all addresses of our sales branches and partner firms!